# Mac OS X Security

Leon Towns-von Stauber, Occam's Razor

**LISA 2003** 

http://www.occam.com/osx/

# X

# **Contents**

| Opening Remarks                  | 3   |
|----------------------------------|-----|
| Out-of-the-Box Security          | 5   |
| Open Directory                   | 7   |
| Authentication and Authorization | 22  |
| Privileged Access                | 54  |
| The Security Framework           | 63  |
| File Security                    | 80  |
| Packet Filtering                 | 91  |
| Network Access Restrictions      | 104 |
| Encrypting Network Transmissions | 115 |
| Password Protection              | 128 |
| Miscellany                       | 135 |
| Resources                        | 142 |
| Closing Remarks                  | 146 |

# X

## **Opening Remarks**

- I'm assuming basic familiarity with UNIX operating system design, user experience with Mac OS X, and some OS X sysadmin-level knowledge
  - Account management, filesystems, network services, etc.
- Where I'm coming from:
  - UNIX user and some-time admin since 1990
  - Full-time UNIX admin since 1995
  - NeXTstep/OS X user and admin since 1991
- This presentation primarily covers:
  - Mac OS X 10.2.6 (Darwin 6.6)
  - Mac OS X Server 10.2.6 (Darwin 6.6)
  - Includes some updates for Panther, Mac OS X 10.3 (Darwin 7.0)

# X Legal Notices

- This presentation Copyright © 2003 Leon Towns-von Stauber. All rights reserved.
- Trademark notices
  - Apple®, Mac OS®, Finder™, Rendezvous™, Panther™, and other terms are trademarks of Apple Computer. See http://www.apple.com/legal/appletmlist.html.
  - NeXT® and NetInfo® are trademarks of NeXT Software. See http://www.apple.com/legal/nexttmlist.html.
  - Other trademarks are the property of their respective owners.

# X

#### Out-of-the-Box

- Apple's customers were used to a secure out-of-the-box experience
  - Legacy Mac OS offered very few services, and was rarely attacked
- As a result, Mac OS X has the most secure default configuration of any major UNIX platform
  - Finally, a UNIX vendor that takes security seriously!
- Almost no network services are enabled by default
  - Exceptions: NTP (UDP 123), Rendezvous multicast DNS (UDP 53, 5353)
    - Not 5353 in Panther
- The root account is disabled (i.e., the password is invalidated)
  - All superuser access requires authentication as a non-root user first

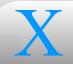

#### Out-of-the-Box

- NB: Neither of these points is true for Mac OS X Server
  - SSH, Server apps, SLP, QTSS can all be listening after a fresh install
  - root is sometimes necessary (e.g., authenticating in NetInfo Manager after enabling Password Server)
    - Panther: NetInfo Manager can authenticate Password Server users, so a valid root password may no longer be needed

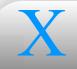

# **Open Directory**

Introduction

NetInfo

LDAP

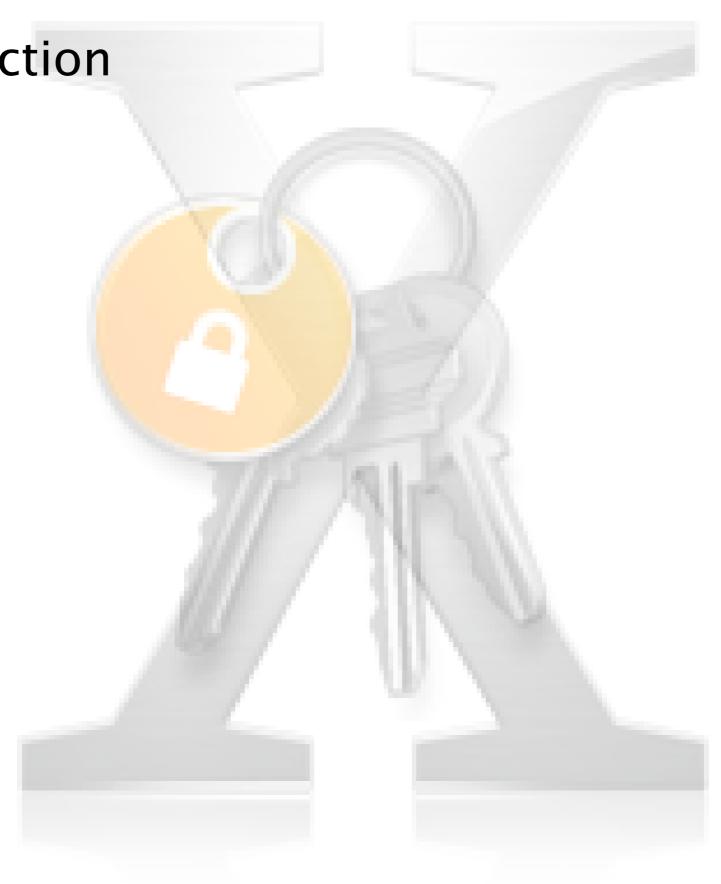

# X Open Directory

## Introduction

- "Open Directory" is a vague umbrella term referring to Apple's implementation of various directory services in Mac OS X
- I'm using the term to refer to the collection of software based on Open Directory domains, accessed by either NetInfo or LDAP, with on-disk data formatted as key/value pairs (e.g., NetInfo DB, Berkeley DB)
  - This is a subset of the full suite of directory software on OS X, which includes the Directory Services API, lookupd, DNS (via BIND), WINS (via Samba), NIS compatibility, service discovery protocols, etc.
- Directory services provide system config data, usually over a network
  - User accounts, file and printer sharing configuration, host info, etc.

## **Open Directory**

- The data in each domain is served from a single master database file
- Databases may be cloned to other servers
- Domains may have parent/child relationships, creating a hierarchy
- Every Mac OS X system hosts a local database, which may be a leaf node in a hierarchy
- Clients bind to servers using either NetInfo (NeXT legacy protocol) or LDAPv3
- Lookups go up through hierarchy
- Data within database consists of property/value pairs organized in filesystem-like directory hierarchy
  - E.g., my account data is in /users/leonvs, with properties like name, passwd, shell, etc.

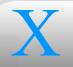

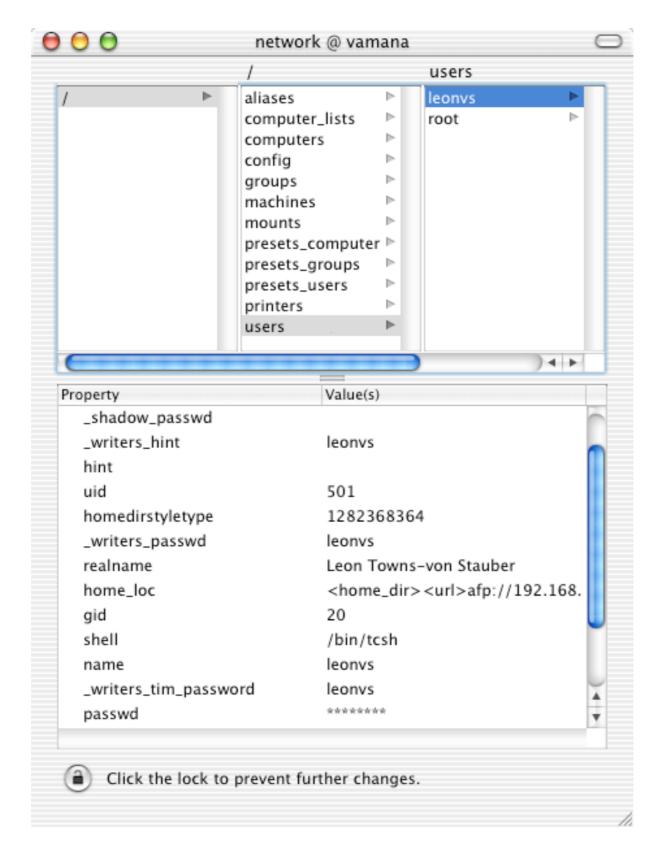

Contents of Open Directory database, shown in NetInfo Manager

# X

## **Open Directory**

- The diagrams on the following two slides illustrate a typical three-tier OD hierarchy
  - hq-master hosts master databases (tagged company and hq) for the / and /hq domains
  - sat-master hosts master DB (tagged satellite) for /satellite domain, and cloned DB (tagged company) for / domain
  - hq-clone hosts cloned DB (tagged hq) for /hq domain
  - sat-clone hosts cloned DB (tagged satellite) for /satellite
    domain
  - Each host (except for non-OS X host lower right) hosts own local DB, bound into domain hierarchy under /hq or /satellite
  - hq-client1 and sat-client1 talk to local servers using NetInfo
  - hq-client2 and sat-client2 talk to local servers using LDAP

12

## **Open Directory**

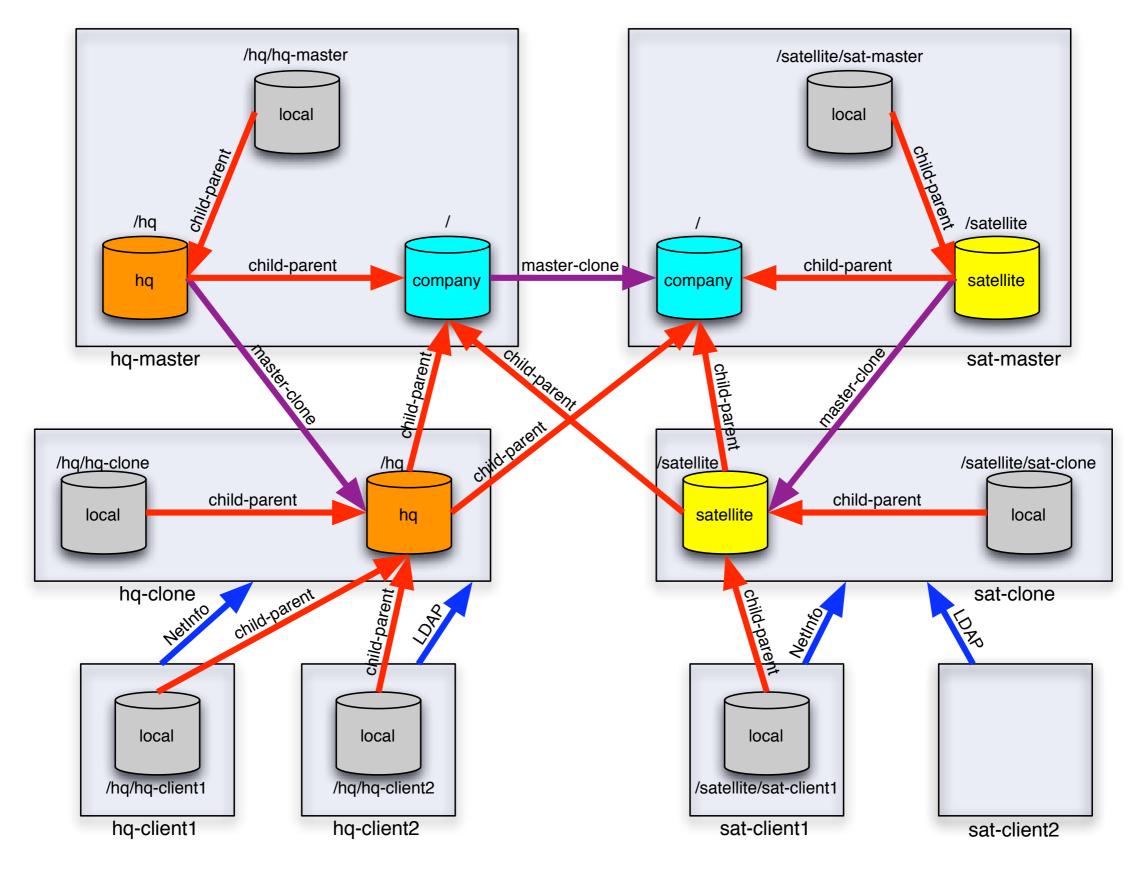

Sample three-tier Open Directory domain hierarchy

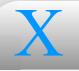

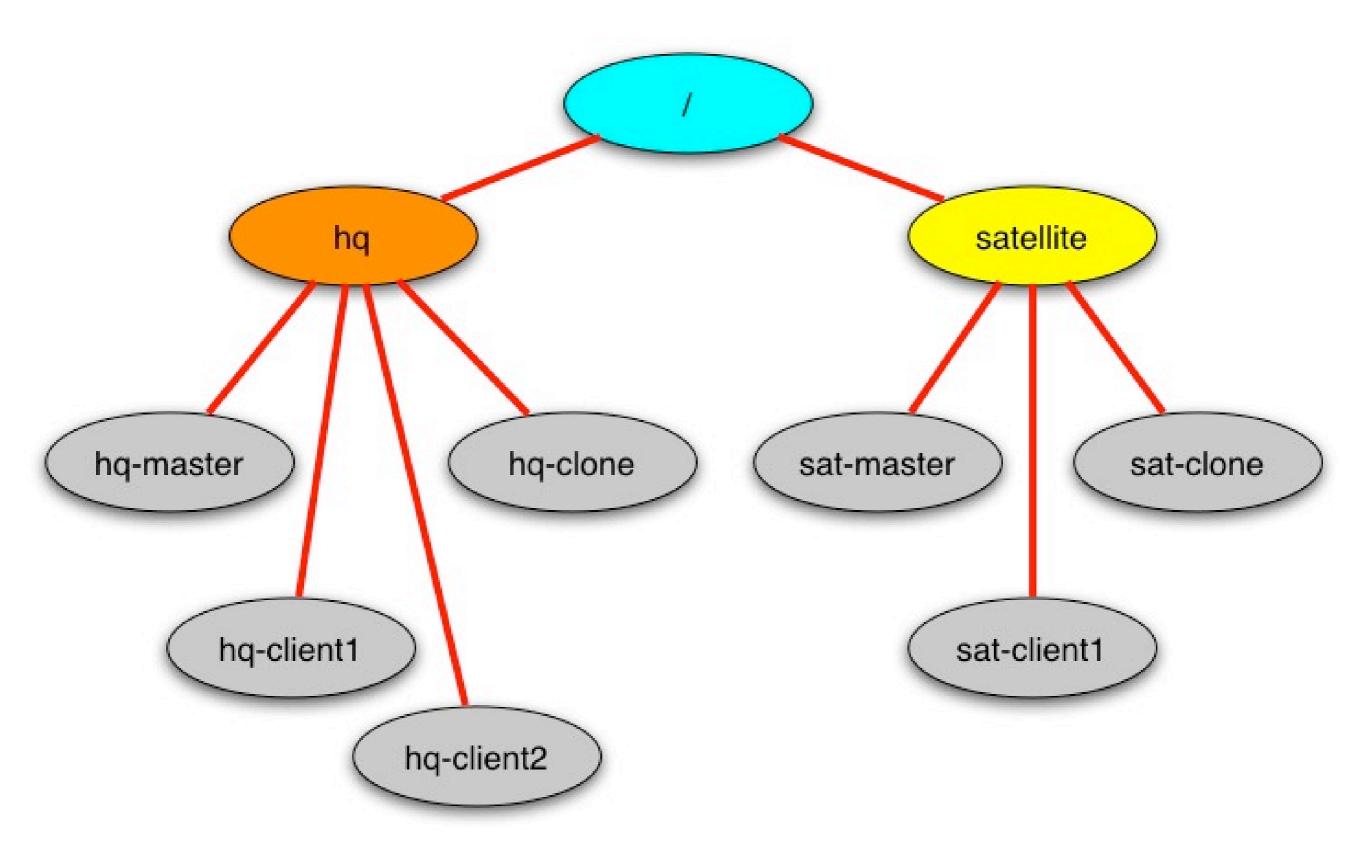

Sample three-tier Open Directory hierarchy: logical domain structure

## **Open Directory**

Restrict access by network address with trusted\_networks property in root directory

NetInfo

- Takes list of partial dotted-decimal addresses, or names defined in /networks
- Configure netinfod to run on specified ports with port property in root directory
  - Specify tcp\_port and udp\_port if you want them to be different
  - Normally netinfod binds to arbitary ports between 600 and 1023
    - Clients talk to nibindd to determine netinfod port numbers
  - Useful for firewalls
  - nibindd itself still listens on arbitrary ports, known to RPC portmapper
  - Mac OS X Server can limit access to NetInfo ports, even if dynamic
    - No more GUI for this in Panther Server

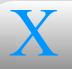

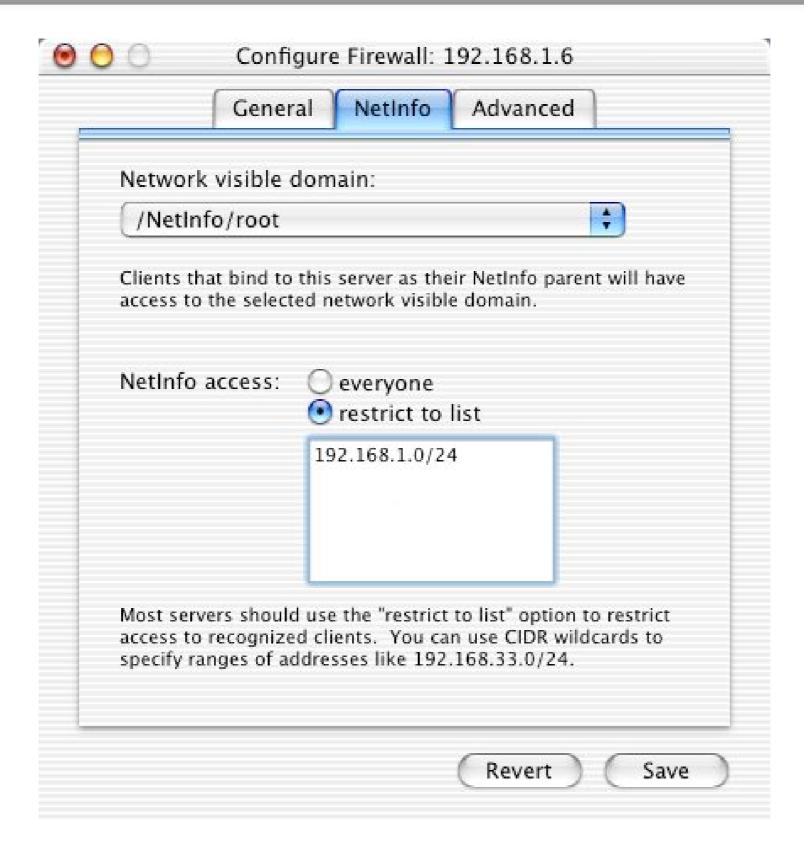

Limiting NetInfo access in Mac OS X Server Firewall config

# X

## **Open Directory**

## NetInfo

- Access to domain data via NetInfo is read-only by default, unless you authenticate as the superuser, an administrative user, or a domain admin
  - Grant write access to properties with \_writers\_property property
    - E.g., \_writers\_passwd: username
  - Plain \_writers property grants write access to all properties in the directory
  - username can be a list, or \* (granting access to everyone)

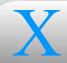

- Shortcomings
  - No built-in support for secure network communications
    - Parent/child and master/clone interactions are unauthenticated (susceptible to rogue servers) and in the clear (susceptible to snoopers)
    - Use IPsec
  - All data is readable by any client, including password hashes
    - Use Password Server, or LDAP ACLs
    - Panther: By default, password hashes are now shadowed

- OpenLDAP with an Open Directory database backend
- Set up access control lists in /etc/openldap/slapd.conf
  - Especially useful if all clients use LDAP instead of NetInfo
  - If the DSENGINE\_FLAGS\_NATIVE\_AUTHORIZATION flag is set (which it is by default), read access can be restricted, but write access is overridden by the usual NetInfo behavior, as described earlier
- Increase strength of password hash by replacing CRYPT cipher in userPassword attributemap at end of /etc/openldap/schema/ netinfo.schema with SSHA
  - Use slappasswd -h '{SSHA}' to generate initial password hashes
    - micl /domain -create /users/username passwd 'hash' to add
  - Users change passwords with ldappasswd -x -W -S
  - Useful if users authenticate only through LDAP

- Setting up SSL/TLS on server
  - 1) Self-signed CA cert: openssl req -x509 -new -out ca\_cert.pem
    -keyout ca\_key.pem -days 3650
  - October 2) CSR: openssl req -new -out req.pem -keyout tmp\_key.pem
  - 3) Strip passphrase: openssl rsa -in tmp\_key.pem -out key.pem
  - 4) Sign: openssl x509 -req -CA ca\_cert.pem -CAkey ca\_key.pem -CAcreateserial -in req.pem -out cert.pem -days 365
  - 5) Configure TLSCACertificateFile, TLSCertificateFile, and TLSCertificateKeyFile in /etc/openldap/slapd.conf
  - 6) Start server as slapd -h ldaps:/// in /System/Library/ StartupItems/LDAP/LDAP
  - SystemStarter stop LDAP; SystemStarter start LDAP
  - 8) Optional: Add ldaps entry (port 636) to /etc/services

- Setting up SSL/TLS on client
  - ① 1) Copy /etc/openldap/ca\_cert.pem from server to client
  - ② 2) Configure TLS\_CACERT in /etc/openldap/ldap.conf
  - 3) Configure URI as ldaps://server in /etc/openldap/ldap.conf
  - 4) In Directory Access app, enable LDAPv3 and Configure...; enable SSL
  - 5) Also in Directory Access, under Authentication, add the LDAPv3 directory to a Custom search path
  - 6) Restart Directory Service server: killall DirectoryService

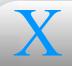

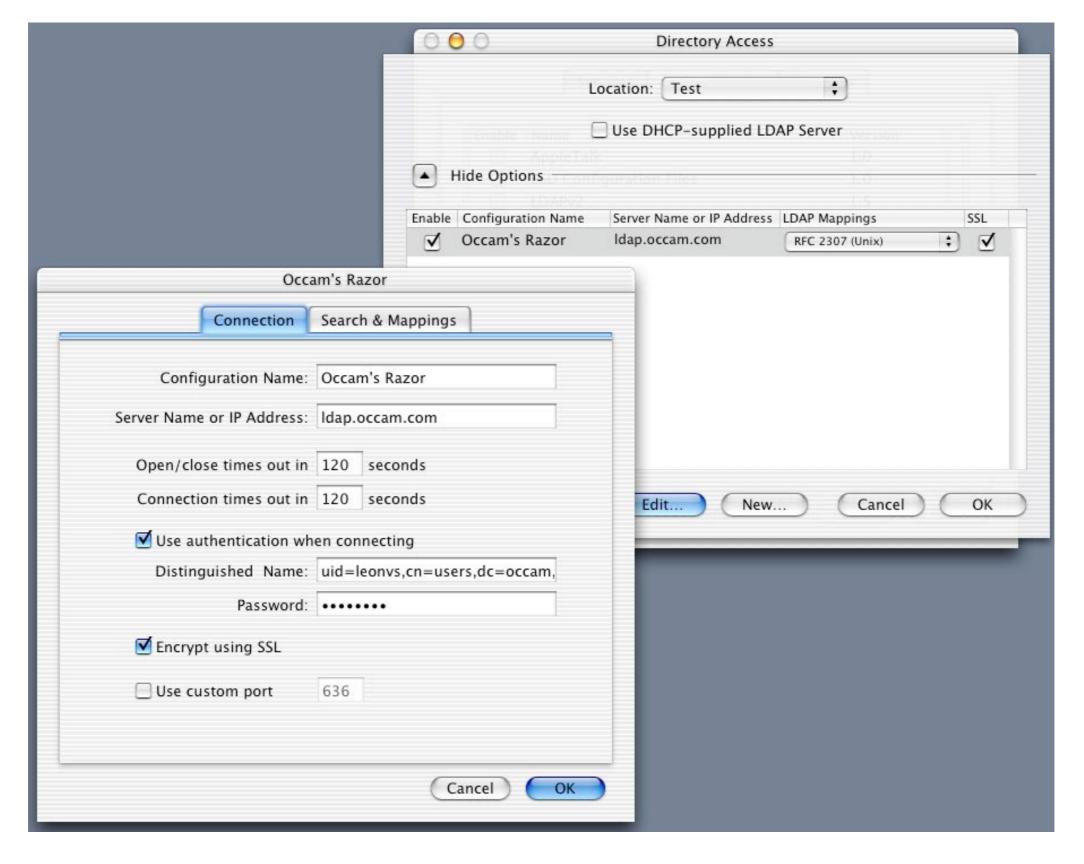

Enabling LDAP over SSL in Directory Access

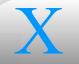

## **Authentication and Authorization**

- Introduction
- Password Server
- Kerberos
- Windows/SMB
- Network Services

- Mac OS X supports a variety of authentication methods
- Order of use is determined in the Directory Access application
- When NetInfo is the source, the key is the authentication authority property in a user's profile
  - Basic (the default): crypt password hash
    - As already noted, no shadowing
  - ApplePasswordServer
  - LocalWindowsHash

- ShadowHash (Panther)
- PAM supports authentication based on Directory Services for commandline and cross-platform UNIX programs

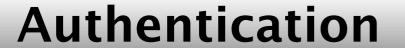

### Introduction

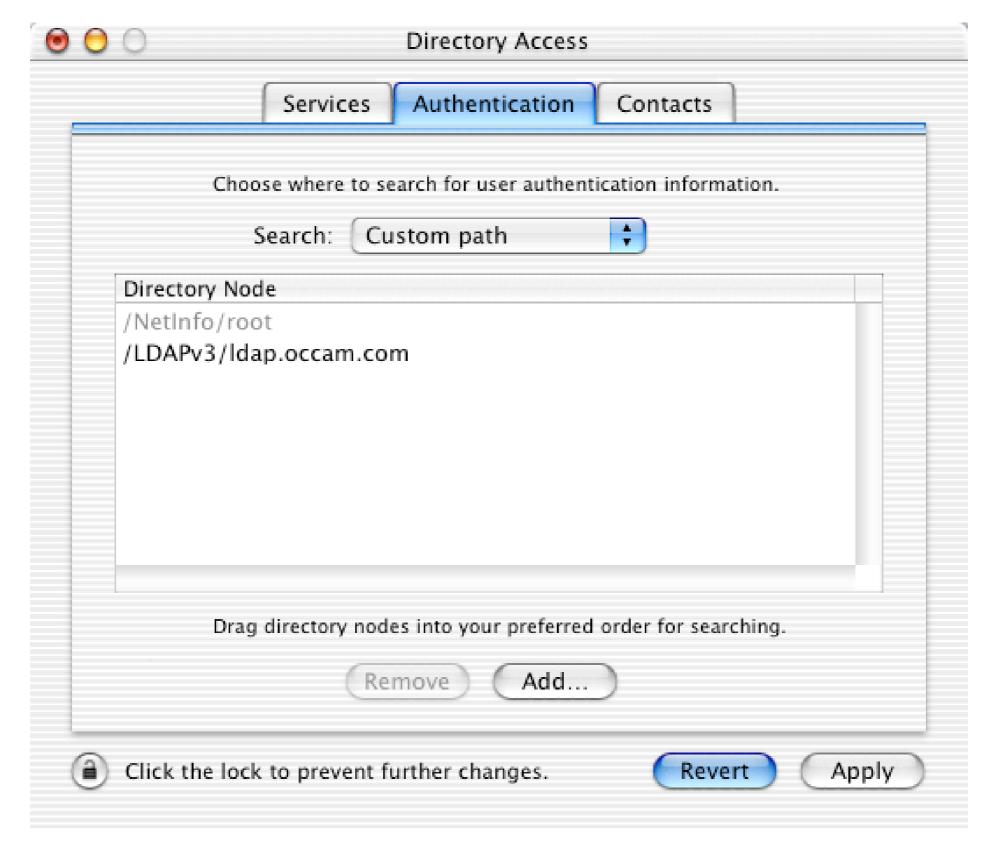

Authentication search order in Directory Access

- Bundled with Mac OS X Server
- Based on Cyrus SASL
- Supports many auth protocols: CRAM-MD5, APOP, NT, LM, Digest (for Apache), etc.
- Can set password policies (minimum length, expiration time, etc.)
- "Passwords go in, but they don't come out"
  - Some protocols, such as APOP, compromise this ideal by requiring access to decryptable passwords
  - NeST -getprotocols lists these as Plain (as opposed to Hash)
- In a user's profile, no password hash, just a 128-bit ID indexed to an entry in Password Server
  - Server IP identified in OD domain by /config/passwordserver
- Usually enabled with Open Directory Assistant; also with Nest

- User credentials stored in /var/db/authserver/authservermain
- Planning issues
  - Does not support loginwindow on pre-10.2 clients
  - Enable lower-security protocols like APOP only if necessary
  - No built-in replication
    - Yikes!
    - Make your server as highly available as you can
    - Consider regular sync of authservermain to warm standby
    - Consider keeping one or more local admin accounts out of PS
    - Panther: Can replicate Password Server

- Sometimes authentication as a PS admin stops working
  - Corrupted PS DB? May be related to sudden loss of network access.
  - Following procedure also applies if PS admin password is lost.
    - 1) Login to Password Server system.
    - 9 2) su -
    - 3) nicl . -create /users/username
       authentication\_authority '; Basic; '
    - 4) NeST -NOpasswordserver
    - 5) NeST -hostpasswordserver username password

- Panther makes much more use of Kerberos, as part of its "Single Sign-On" features
  - Following information may only partially apply to Panther
- Using Kerberos (v5)
  - Set up user accounts with Basic authentication
    - Username must be same as Kerberos principal name
  - Copy the keytab file from the Kerberos server to /etc/krb5.keytab
  - Copy edu.mit.Kerberos to /Library/Preferences/, and to ~/ Library/Preferences/ for each user
    - Sample file at /System/Library/Frameworks/ Kerberos.framework/Resources/

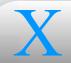

- Setting up Kerberos clients
  - Login Window
    - Make Kerb auth mandatory by changing value for system.login.console in /etc/authorization: replace authinternal with krb5auth:authenticate
    - Make Kerb auth a side effect of logging in by changing value for system.login.done: add krb5auth:login
    - Syntax has changed on Panther; check comments in /etc/authorization for details
  - Mail application: in Accounts Preferences, select Kerberos authentication for SMTP, POP, or IMAP
  - Automatic for AFP, FTP, TELNET?

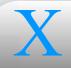

- Setting up Kerberos services on Mac OS X Server
  - Apple Mail Server: in Server Settings, under the Mail Service General preferences, select either Kerberos (to make it mandatory) or Any (to make it optional) authentication
    - Correspond to kerberos\_option\_value of 2 or 3, respectively, under /config/AppleMailServer in the local OD domain
  - AFP: in Server Settings, under Apple Access preferences
    - authentication\_mode of kerberos or standard\_and\_kerberos under /config/AppleFileServer in the local domain
  - FTP: in Server Settings, under FTP Advanced preferences
    - auth\_level of gssapi or both in /Library/FTPServer/
      Configuration/ftpaccess

- X
- Several options to provide authentication services to Windows clients
- Password Server: with NT or LanMan protocols
- Local Windows Hash
  - Method used when you check "Allow user to log in from Windows" under user account settings in System Preferences
  - Unlike Password Server, available in vanilla OS X
  - Stores password hash in /var/db/samba/hash/username
  - No longer needed on Panther
- Authentication Manager
  - Method to support Windows in 10.0 and 10.1, before Password Server
  - Stored encrypted password in user's tim\_passwd property

- Samba offers its own authentication options
  - Configured in /etc/smb.conf

- Authentication schemes: encrypt passwords, security, password server, lanman auth, min protocol
- Don't use these: null passwords, hosts equiv, use rhosts
- Guest access: public, map to guest, guest account, guest only
- When acting as PDC: domain admin group, domain guest group
- User-based authorization: username map, force user, force group, valid users, invalid users, admin users, printer admin, read list, write list

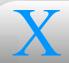

- On Mac OS X, Samba is modified to use Directory Services for authentication
  - Panther: Samba modifications replaced by use of external modules
    - auth methods directive specifies opendirectory (which makes use of /etc/auth/opendirectory.so)
    - passdb backend directive specifices opendirectorysam

- Email
  - Mail application
    - MD5, APOP options for SMTP, POP, IMAP
    - Sign (and/or encrypt) messages with GPG (GNU Privacy Guard)
      - Open implementation of PGP (Pretty Good Privacy)
      - MacGPG (http://macgpg.sourceforge.net/), GPGMail (http://www.sente.ch/software/GPGMail/)
      - How-to:
        - ① 1) Download and unpack MacGPG quarterly release
        - ② Install GnuPG and GPGPreferences packages, and GPGKeys application
        - Open GnuPG pane in System Preferences to create default config files in ~/.gnupg/

- Email (cont'd.)
  - Mail application (cont'd.)
    - GPG (cont'd.)
      - How-to (cont'd.):
        - 4) Generate key pair, either with GPGKeys or with gpg -gen-key
        - 5) Transform public key to ASCII with GPGKeys->File->Export >Key..., and distribute
        - 6) Install GPGMail from MacGPG Contributed Software/ folder
        - 7) defaults write com.apple.mail EnableBundles YES
        - 8) Restart Mail to get new PGP preferences, menu items, and toolbar icons

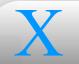

#### **Network Services**

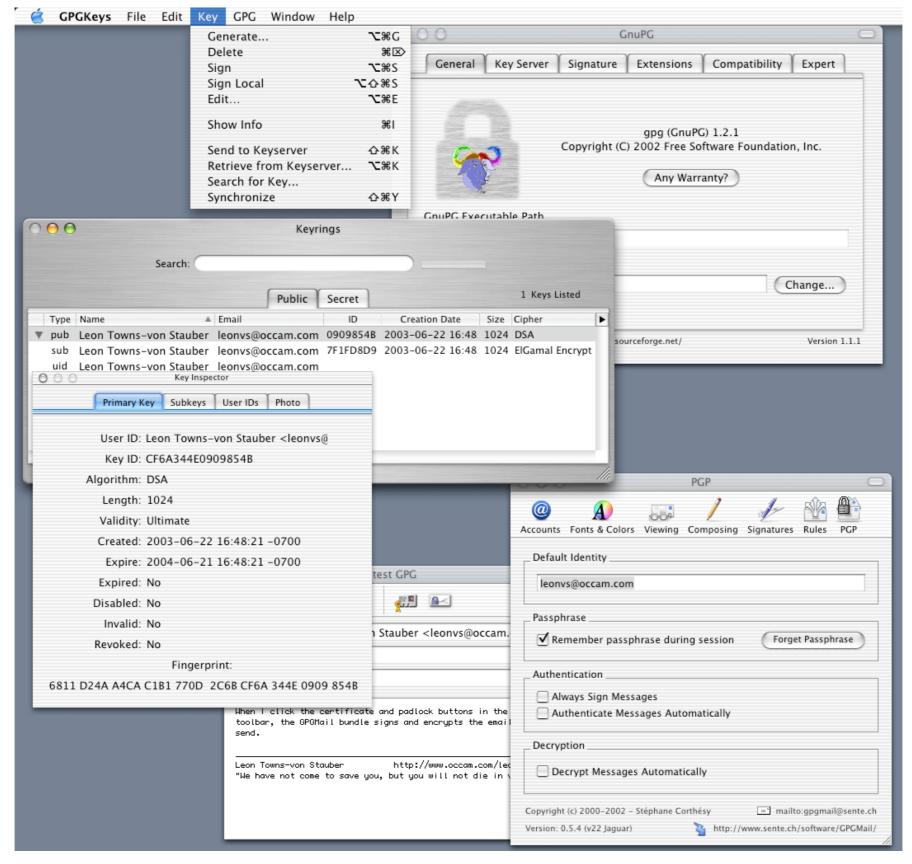

GPGKeys, GnuPG Preferences, GPGMail

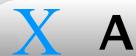

- Email (cont'd.)
  - Apple Mail Server
    - METERS METERS
  - Sendmail
- Web and Multimedia
  - Apache
    - Configured in /etc/httpd/httpd.conf
      - AuthType, Auth\*File, AuthName, Require, Satisfy, Anonymous \*, AllowOverride, AuthConfig, AccessFileName
    - mod auth apple and mod digest apple modules (included with Mac OS X Server) allow authentication based on Directory Services

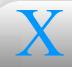

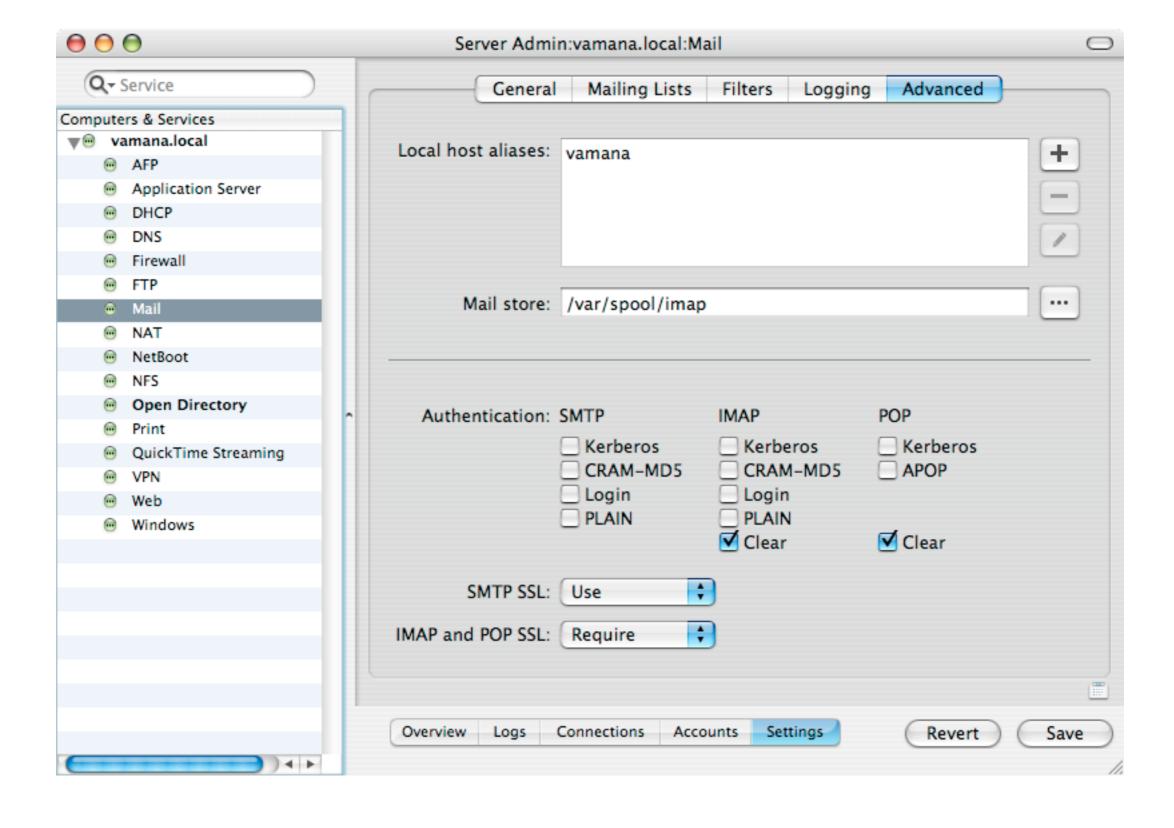

Panther Server mail authentication options

- Web and Multimedia (cont'd.)
  - QuickTime Streaming Server (QTSS)
    - Bundled with Mac OS X Server
    - /Library/QuickTimeStreaming/
    - Users in qtusers (managed with qtpasswd), groups in qtgroups
    - qtaccess files in content directories
      - AuthScheme (basic or digest), AuthName, AuthUserFile, AuthGroupFile, Require (user, group, valid-user, any-user)
    - Streaming Server Admin (web UI) handles authorization internally
      - Must be in group admin
      - Sends browser a cookie with qtsspassword, containing Base64encoded username:password; uses basic authentication

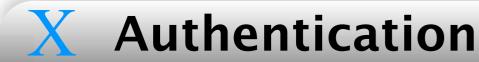

#### **Network Services**

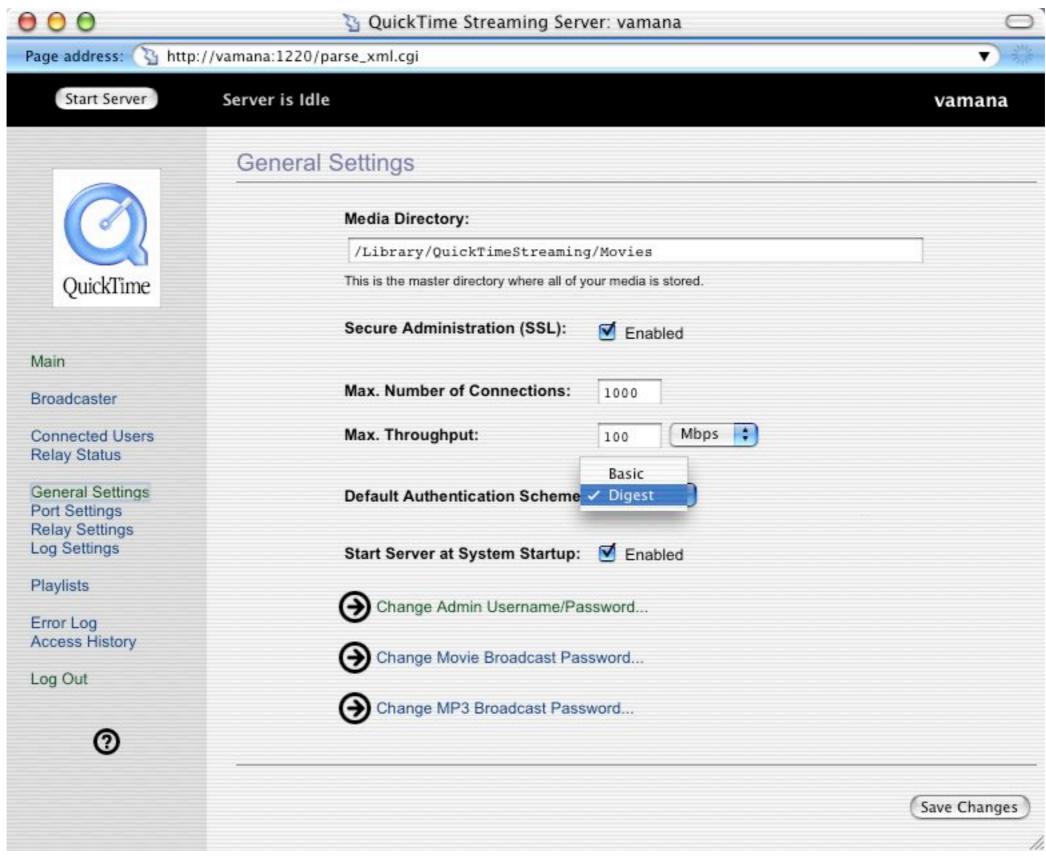

QuickTime Streaming Server admin web interface

- File Sharing
  - Apple Filesharing Protocol (AFP)
    - Kerberos
    - Guest access maps user to nobody
      - Must be enabled in both Workgroup Manager and Server Settings (or in Open Directory)
  - Network File System (NFS)
    - No user-based authentication
    - noot on client usually "squashed" to nobody on server
      - opts value of maproot=nobody in /exports/share\_point in OD

- File Sharing (cont'd.)
  - NFS (cont'd.)
    - NFS resharing (through AFP) provides user-based auth, as well as SSH encryption and legacy Mac OS support
      - AFP server's root must not be squashed on NFS server
      - 1) sudo mkdir -m 0600 /nfs\_reshares
      - ② 2) Create mount points within /nfs\_reshares/
      - 3) Mount NFS shares on mount points
      - 4) In Workgroup Manager, create share points from the NFS mounts, and set up AFP sharing

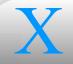

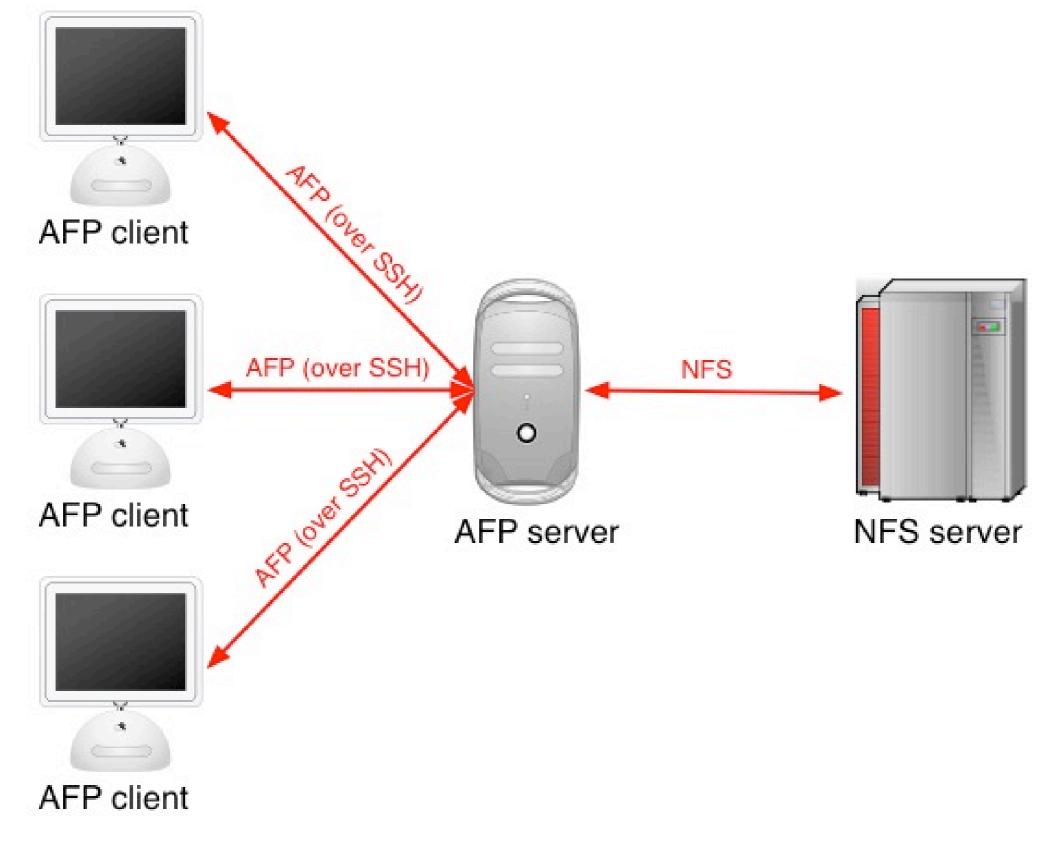

NFS resharing

- File Sharing (cont'd.)
  - File Transfer Protocol (FTP)
    - lukemftpd (vanilla OS X)
      - /etc/ftpusers (see Network Access Restrictions section later)
    - sftpd (OS X Server)
      - Kerberos
      - Anonymous ("guest") access
      - Configured in /Library/FTPServer/Configuration/ftpaccess
        - anonFTP, auth\_level, autogroup, allow-gid, deny-gid, allow-uid, deny-uid, loginfails, passwd-check, private, upload
      - ftpusers (see Network Access Restrictions section later)

- File Sharing (cont'd.)
  - Web-based Distributed Authoring & Versioning (WebDAV)
    - Same as Apache
    - Set up browse (read) and author (write) privileges
    - Finder on 10.2.4 and later displays warning if WebDAV server uses basic authentication (instead of digest)
    - Basic authentication is default on Mac OS X Server
      - Can enable digest if users are set up in Password Server
        - WEBDAV-DIGEST must be among enabled protocols listed with NeST -getprotocols

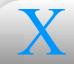

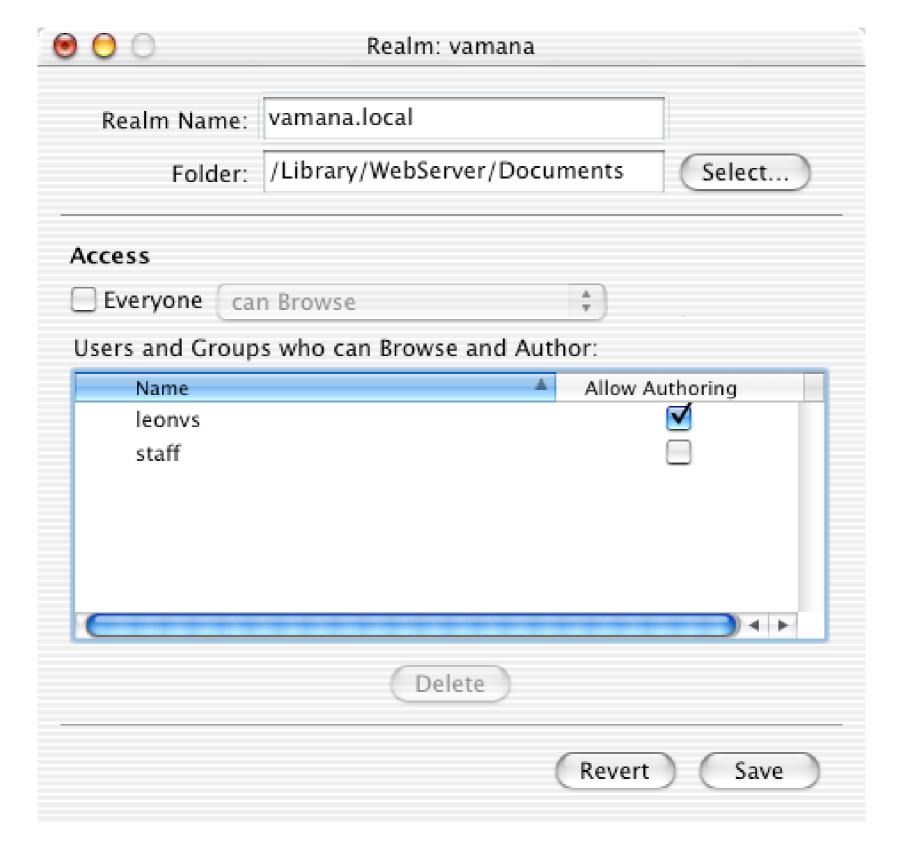

WebDAV realm access in Server Settings

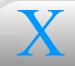

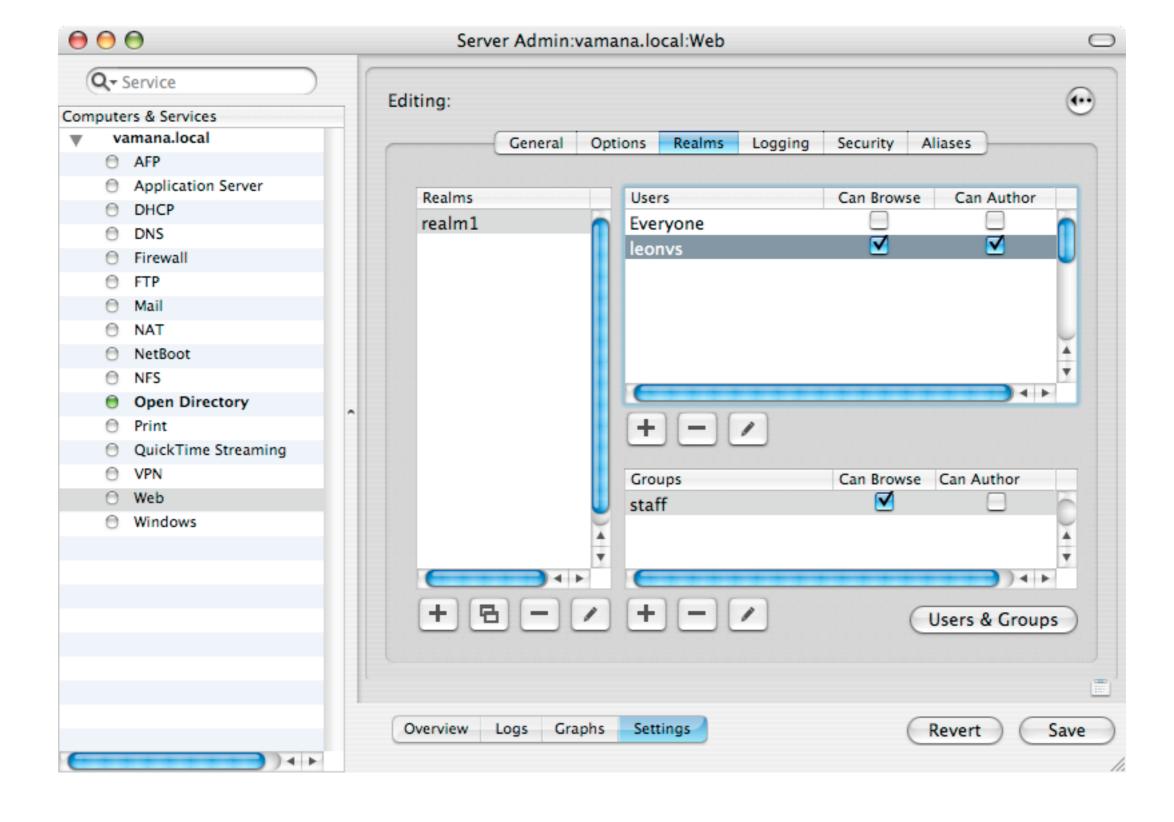

WebDAV realm access in Panther's Server Admin

- File Sharing (cont'd.)
  - WebDAV (cont'd.)
    - To enable digest auth:
      - ① 1) Add to /etc/httpd/httpd.conf:
        - DoadModule apple\_digest\_module /usr/libexec/httpd/
          mod\_digest\_apple.so
        - AddModule mod\_digest\_apple.c
      - ② 1 In /etc/httpd/httpd\_macosxserver.conf, replace AuthType Basic with AuthType Digest
      - 3) Restart web server
    - Panther: Digest auth enabled by default
      - And httpd\_macosxserver.conf has been rolled up into httpd.conf

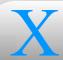

- Other open source software
  - Common UNIX Printing System (CUPS)
    - Configured in /etc/cups/cupsd.conf
      - AuthClass, SystemGroup, Require, Satisfy, AuthType, RemoteRoot
  - Berkeley Internet Name Daemon (BIND)
    - Configured in /etc/named.conf
    - TSIG to sign transactions between servers
    - DNSSEC not well supported in BIND 8
      - Panther includes BIND 9
        - man -k dnssec for information

- Other open source software (cont'd.)
  - OpenSSH
    - AllowUsers, AllowGroups in /etc/sshd\_config
    - from in authorized\_keys

- Other open source software (cont'd.)
  - Network Time Protocol (NTP)
    - Configured in /etc/ntp.conf
    - How-to:
      - 1) sudo ntp-genkeys -h /etc
      - 2) To /etc/ntp.keys.timestamp, add a human-memorable key
      - 3) Transfer key file to other hosts (using secure transfer method)
      - On each host, ln -s ntp.keys.timestamp /etc/ntp.keys
      - 5) Add keys /etc/ntp.keys to ntp.conf
      - 6) Add trustedkey, controlkey, and requestkey directives
      - 7) Add key argument to server, peer, etc. directives
      - 8) sudo SystemStarter restart "Network Time"

- Other open source software (cont'd.)
  - UC-Davis Simple Network Management Protocol (SNMP)
    - Panther: Updated to Net-SNMP 5 (http://www.net-snmp.org/)
    - Configured primarily in /usr/share/snmp/snmpd.conf
    - Community strings
    - Engine ID
    - User-based Security Model (USM)
      - Setting up USM account:
        - ① 1) sudo killall snmpd
        - O 2) Add createUser username SHA password to /var/db/ ucd-snmp/snmpd.conf
        - 3) Restart snmpd

- Other open source software (cont'd.)
  - SNMP (cont'd.)
    - View-based Access Control Model (VACM)
      - group statements assign USM users to groups
      - view statements define OID subtrees
      - access statements define access to views by groups
      - com2sec statements map community strings to USM security names
      - rocommunity, rwcommunity, rouser, rwuser statements simplify
        configs

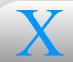

- The root Account
- Administrative Accounts
- Domain Administrators

- root logins disabled on Mac OS X, even locally (by an invalid password)
  - On Mac OS X Server, root password same as initial admin user
    - Consider changing one or the other, so they're not the same
- Enable/disable root logins under NetInfo Manager->Security
  - Or set a password with sudo passwd root
  - Panther includes dsenableroot
- Allow local root login while denying remote
  - Madd to service file /etc/pam.d/:
    - auth required pam securetty.so debug
  - Create /etc/securetty with console as only entry
- SSH: PermitRootLogin in /etc/sshd\_config
- AFP: allow\_root\_login OD property in /config/AppleFileServer

## Admin Users

- In lieu of logging in as root, Mac OS X encourages the use of administrative user accounts
  - Defined by membership in group admin
  - The account created during OS install is automatically in admin group
- Admin users have several sources of privileged access
  - Some are configurable, and can be removed from admin group members or reassigned to others
  - Others are hard-coded advantages

- Directory permissions
  - Applications/, /Library/, and /Developer/ are owned and writable by admin group, permitting software installations
  - Permissions can be reset
- sudo
  - Members of admin group given full access in /etc/sudoers, allowing execution of CLI utils as superuser (or any other user) by preceding command line with sudo
  - Configuration can be changed
- e su
  - Can only su to root if in group admin or wheel
  - Configurable in /etc/pam.d/su

- Authorization Services
  - Component of the Security framework
  - Admin users can perform authorized actions with superuser privileges
  - Used by System Preferences, Installer, administrative apps, etc.
  - Can open files as superuser with /usr/libexec/authopen
  - Configurable in /etc/authorization
- Open Directory
  - Admin users have full write access to OD domain contents, via either NetInfo, or LDAP when NI authorization is enabled

- AFP (Apple Filesharing Protocol)
  - Admin users have special abilities determined by OD properties in /config/AppleFileServer
    - admin\_gets\_sp (Boolean, default 0): Lets admins mount share
      points instead of volumes
    - attempt\_admin\_auth (Boolean, default 1): Lets admins use their own passwords to authenticate as other users
    - permissions\_model: When set to
      unix\_with\_classic\_admin\_permissions, admins can change
      ownership of files
    - special\_admin\_privs (Boolean, default 0): Grants admins read access to folders regardless of permissions
  - Can be turned off, but admin group is hard-coded

Apple Mail Server

- If IMAP Administrator Access in enabled on an alternate port (from Server Settings), an admin user can connect to that port with an IMAP client and view stored email for all users, as well as queued messages
- OD properties in /config/AppleMailServer: admin port value, enable admin port flag
- Can be turned off, but admin group is hard-coded
- Not enabled by default
- CUPS (Common UNIX Printing System)
  - Specifying AuthClass System in /etc/cups/cupsd.conf requires auth as member of group admin
  - Configurable with SystemGroup directive
  - Not enabled by default

- Samba
  - Admin users have no extra privileges by default
  - You could extend admin users' privileges to SMB shares with something like this in /etc/smb.conf:
    - admin users = +admin
- QuickTime Streaming Server
  - Members of group admin can make configuration changes through QTSS web interface, but this group is completely defined within /Library/QuickTimeStreaming/Config/qtgroups, and is unrelated to the system group admin

- Users can be designated administrators of particular Open Directory domains, without being made admin users (i.e., added to admin group)
  - Panther: Domain admins must be in admin group
- Specify which aspects of users, groups, and machines can be managed
  - Accounts and/or preferences (i.e., things controlled by Workgroup) Manager)
  - Can limit to specific users, groups, and machines
    - Can't specify elements NOT to be managed, which might be nice
- Configured in Workgroup Manager
  - Stored in admin limits property in user's OD entry

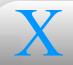

# X The Security Framework

- Introduction
- Daemons
- Authorization Services
- Common Data Security Architecture
- Keychains

# X

# Security Framework Introduction

- Provides infrastructure for security-related functionality to Mac OS X apps
  - Privileged access, encryption, certificate handling, password storage, etc.
- Examples
  - Login Window uses the framework to authenticate graphical logins
  - Installer and Software Update verify permission to install software
  - Disk Copy creates encrypted disk images
  - Apple Mail Server supports SSL connections
  - Keychain Access is entirely dependent on the Security framework

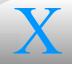

# **Security Framework**

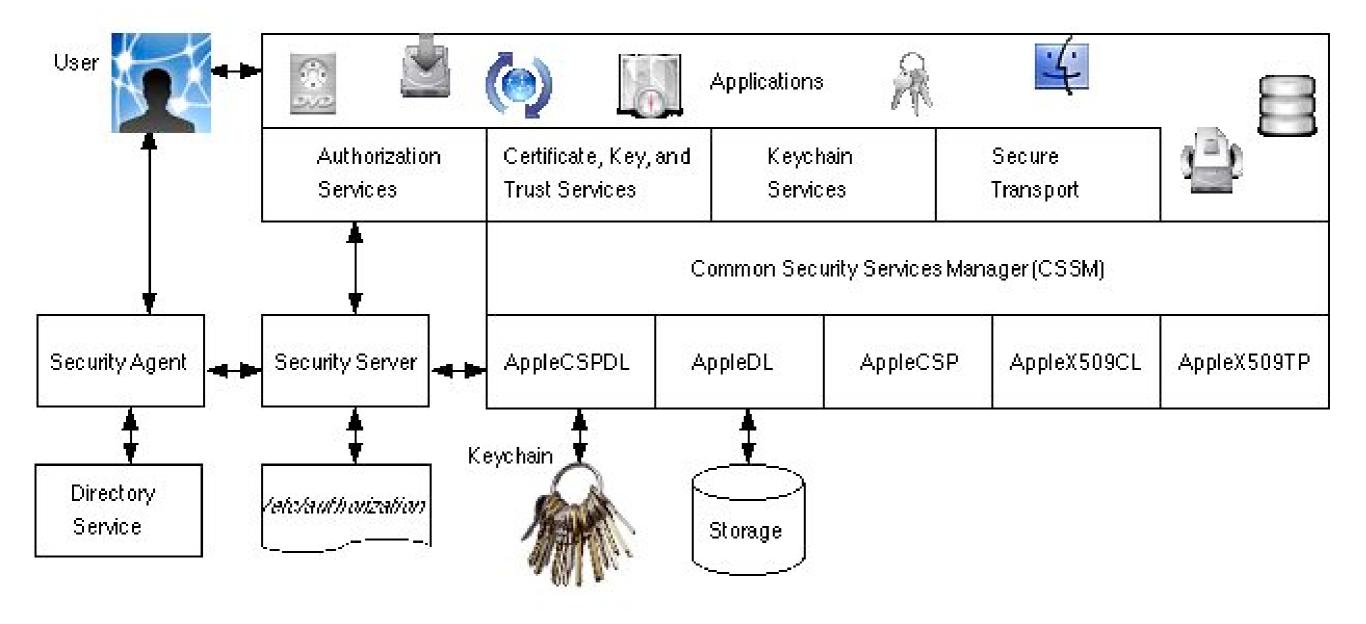

Security framework and associated components

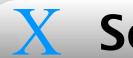

# **Security Framework**

## Daemons

- Every app linked to the Security framework maintains its own instance of the framework in its address space
  - Think of the large box in the preceding diagram as the address space of a single process
- To put distance between apps and sensitive data, external daemons handle most passwords and private keys
- The Security Server processes authorization requests, stores keys in memory, performs cryptographic computations on keys, evaluates ACLs in keychains, and manages keychain master keys
- The Security Agent handles user interaction, acquiring user secrets (passwords, biometric data, smart card keys, etc.), thus further separating such data from the app requesting access
- Both daemon executables located in /System/Library/CoreServices/

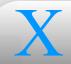

# Security Framework Authorization Services

- Authorization Services enables programs (typically GUI apps) to determine whether a user should be permitted to take certain actions
- An action is associated with an authorization right, configured in a policy database
  - The policy database is an XML file, /etc/authorization
    - The format of /etc/authorization has changed somewhat on **Panther**

68

# Security Framework Authorization Services

Example entry in /etc/authorization, used by System Preferences:

```
<key>system.preferences</key>
<dict>
    <key>group</key>
    <string>admin</string>
    <key>shared</key>
    <true/>
    <key>allow-root</key>
    <true/>
</dict>
```

- system.preferences: The name of the right
- ngroup: Users who authenticate as members of group admin satisfy the requirements for this right
- Shared: Other apps need not reauthenticate within the default timeout
- allow-root: No authentication required if logged in as root

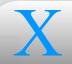

# Security Framework Authorization Services

- Default entry (no name) specifies group admin, shared, and a timeout of 300 seconds (5 minutes)
- Another example, used by loginwindow:

```
<key>system.login.console</key>
<dict>
    <key>eval</key>
    <string>loginwindow builtin:login,authinternal, \
loginwindow builtin:success</string>
</dict>
```

- This right is requested by loginwindow after bootup, causing the Security Server to start up a Security Agent that displays the login dialog
- The authinternal value creates a shared credential used by the Security Server to authorize a user upon login, negating the need for reauthentication by applications after logging in

70

# **Security Framework**

Another example, used by PAM:

**Authorization Services** 

- This right is requested by the pam\_securityserver.so module, referenced in several service config files in /etc/pam.d/
- Thanks to this, successful password-based authentication through a PAM-enabled service results in the creation of a shared credential within the context of that service (SSH session, etc.)
- Possible for remote logins due to push\_hints\_to\_context, which forwards auth info to the Security Server, bypassing the Security Agent (which normally needs to put up a graphical dialog)

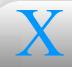

# **Security Framework**

## **Authorization Services**

- When an application requests authorization for an action (such as starting a network service from System Preferences), here's what happens:
  - ① 1) The application uses the Authorization Services API to contact the Security Server, requesting a named right (like system.preferences)
  - 2) The Security Server looks for the right in the policy database (/etc/authorization), and determines the requirements
  - 3) If the right requires authorization as a member of some group, and the Security Server doesn't already possess cached credentials that can be shared with the application, it triggers the Security Agent
  - 4) The Security Agent prompts the user logged into the console, then attempts to auth the user through the Directory Services framework
  - 5) Directory Service reports success or failure, which is passed back through the Security Agent to the Security Server, then back to the application

# X

## **Security Framework** CDSA

- The Common Data Security Architecture (CDSA) is a standard originally developed by Intel, and now promoted by The Open Group
- Apple has implemented it as part of the Mac OS X Security framework
- At the base are plug-in modules of various types; Apple's are:
  - CSP (Cryptographic Service Provider): random number generation, encryption/decryption, key generation, hashes, digital signatures
  - DL (Data Library): file-based storage of certificates, keys, etc.
  - CSP/DL: manages keychains
  - X509CL (Certificate Library): manages X.509 certificates in memory
  - X509TP (Trust Policy): determines validity of X.509 certs
- Access to module functionality is through the Common Security Services Manager (CSSM) API, the centerpiece of the CDSA

# X

#### Security Framework CDSA

- Atop the CSSM, Apple provides higher-level APIs as part of the Security framework
  - Secure Transport: implements SSL/TLS
    - Offers cleaner integration and abstraction for developers, but
       OpenSSL is more familiar and cross-platform
  - Certificate, Key, and Trust Services: manages certs and public keys
  - Keychain Services: programmatic interface to keychains

#### **Security Framework** Keychains

- A keychain is a file containing keys, certificates, passwords, and other secured data
- Contents are encrypted, protected by an access password
- Convenience: a single password unlocks access to a multitude of passwords used for web sites, mail servers, file shares, etc.
  - Makes it practical to use unique, well-chosen passwords for each
- A default keychain is created in ~/Library/Keychains/ upon first login
  - Keychain password same as login password, synced when changing login password through GUI
  - If keychain and login passwords are the same, the keychain is automatically unlocked upon login
  - Panther makes a distinction between default and login keychains

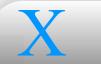

## Security Framework Keychains

- Each key in the keychain has an ACL, managed by the Security Server
- Keychain items you see in Keychain Access aren't actually keys
  - Each item (password, secure note, etc.) is stored in the keychain, and encrypted with its own key, which is also stored in the keychain
  - ACLs are applied to per-item encryption keys, but they're made to look as if they're properties of the items the keys protect
- A master signing key is used to sign the per-item keys and their ACLs
- Per-item keys and the master signing key are themselves encrypted with a master key
- The master key is encrypted with the keychain password
- The master key and master signing key are also stored in the keychain, making the keychain file completely portable, requiring only the password to unlock its contents

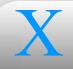

#### **Security Framework**

#### Keychains

- Here's what happens when an app desires access to a keychain item:
  - ① 1) App makes a request with Keychain Services, through the CSSM, which calls on the AppleCSPDL
  - ② 2) If default keychain is locked, AppleCSPDL retrieves encrypted master key and hands it to the Security Server
  - 3) Security Server has Security Agent prompt user for keychain password, which is passed back to Security Server
  - 4) Security Server uses password to decrypt master key, then caches it in memory (A keychain is unlocked when the Security Server has its decrypted master key cached in memory.)
  - 5) Once keychain is unlocked, AppleCSPDL retrieves desired item, item's encryption key, and key's ACL, handing them to Security Server

# X

## **Security Framework**

- Accessing a keychain item (cont'd):
  - 6) Security Server verifies signature on key and ACL with master signing key

Keychains

- 7) If signature checks out, Security Server processes ACL, resulting in denial, permission, or another prompt through the Security Agent
- 8) If access is permitted, Security Server decrypts keychain item and hands it to AppleCSPDL, which passes it back up the software stack to the application
- Note that the application process never sees the user's keychain password, nor any of the decrypted keys in the keychain

# **Security Framework** Keychains

- Keychain Access is primary UI for keychain management
- In the Settings dialog (under the Edit menu), you can set the keychain to lock after some idle timeout, and/or when the machine sleeps
  - "Locking" means to have the Security Server throw away its cached copy of the keychain's decrypted master key
  - You should consider lowering the idle timeout
- Panther includes the security command, which can help manage keychains from the CLI
  - security list-keychains
  - security lock-keychain keychain
  - security show-keychain-info keychain
  - security dump-keychain keychain
  - See man page for more

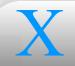

# Security Framework Keychains

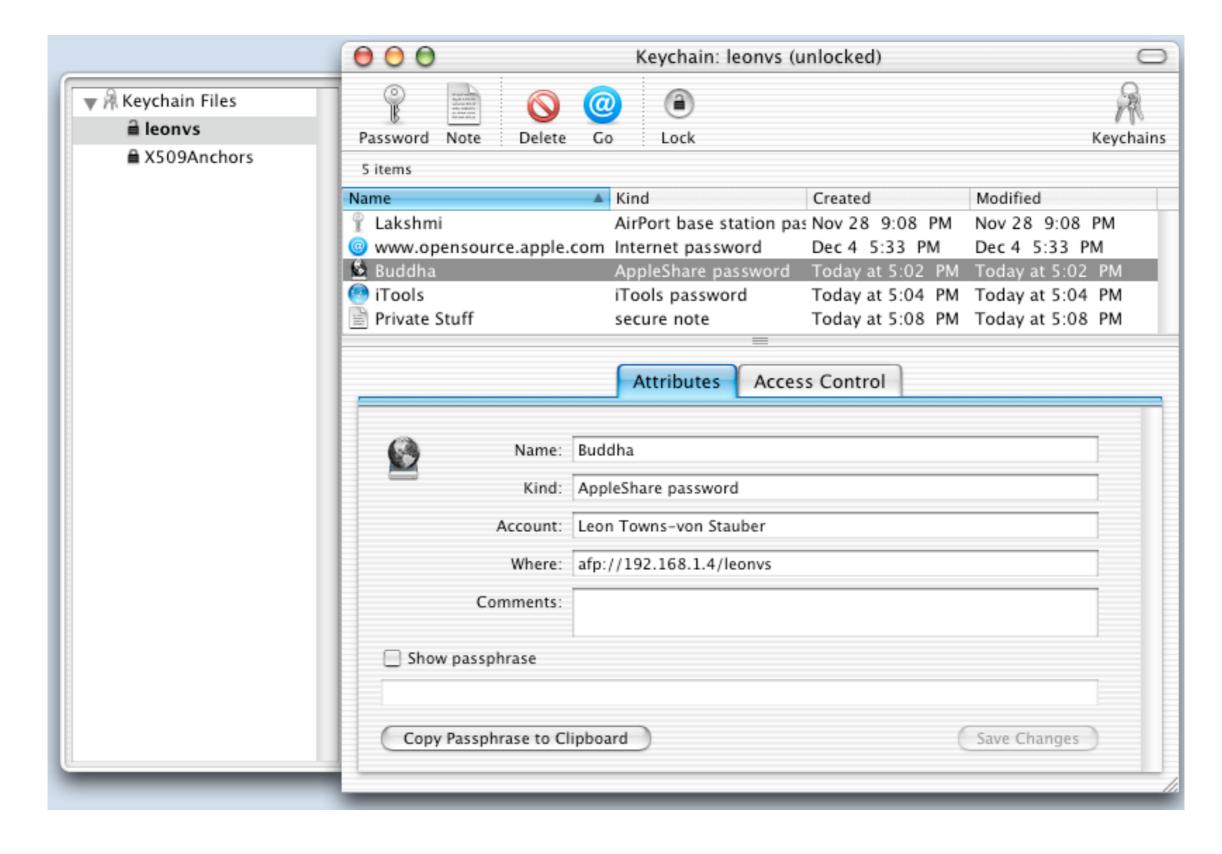

**Keychain Access** 

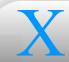

- Attributes on Local Filesystems
- Attributes on File Shares

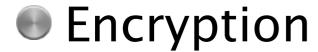

- UNIX permissions and ownership
  - Standard user/group ownership, read/write/execute privileges, as well as setuid, setgid, sticky bits
  - Managed with Get Info in the Finder, or ls -1/chown/chgrp/chmod
  - Volume permissions
    - If volume permissions are not enabled on an HFS+ volume (such as on removable media volumes), file ownership attributes are ignored
      - Everything assigned to group unknown, owner as mount point
    - Turn off/on with Ignore Privileges in Get Info dialog for a volume
    - Can also use vsdbutil -switch pathname
      - switch: -c to check, -a to activate, -d to deactivate
    - /var/db/volinfo.database lists volume status by UUID

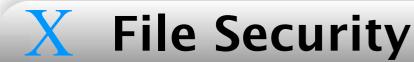

#### Local Attributes

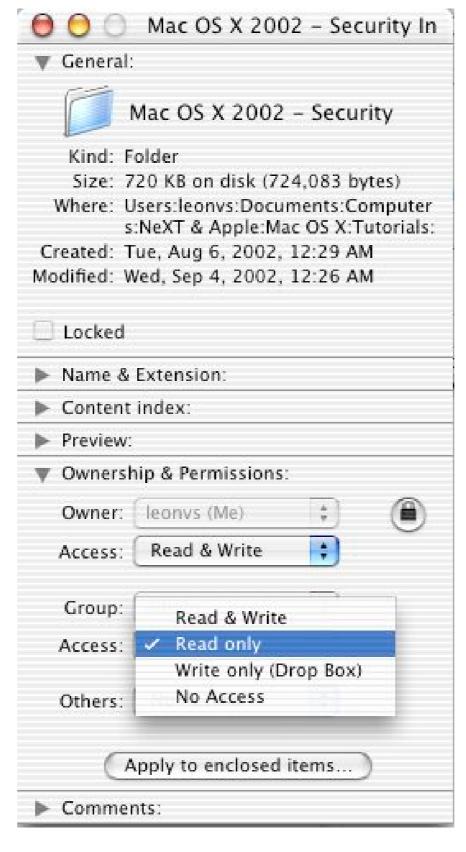

Get Info

- BSD flags
  - Immutable and append-only flags, as described in man page for chflags
  - HFS Locked attribute mapped to BSD immutable flag
    - Can view and set in Get Info, or with utils included in Dev Tools
      - / Developer/Tools/GetFileInfo -al filename
      - /Developer/Tools/SetFile -a L filename
        - Same as chflags uchg filename
  - sappnd and suchg flags are similar to appnd and uchg, but can only be unset if the securelevel is 0
    - This is only the case in single-user mode; securelevel can never be lowered, only raised
    - sysctl kern.securelevel to display current setting

- Apple Filesharing Protocol (AFP)
  - Often, AFP client maps server file attributes to values that work better for the client
    - Unlike NFS, AFP is designed to work in environments where user and group IDs don't match between server and client, and where username used for auth may be different than that on client system
    - On mounted share, file owner set to user ID that mounted share, group set to unknown; owner permissions set to whatever is appropriate for authenticated user on server, group permissions made to match world permissions
    - Get Info shows actual server attributes, but mapped attributes determine access and are shown at command line
  - Starting with 10.2, if user authenticates with same name used on client, and UIDs match, attribute mapping disabled

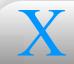

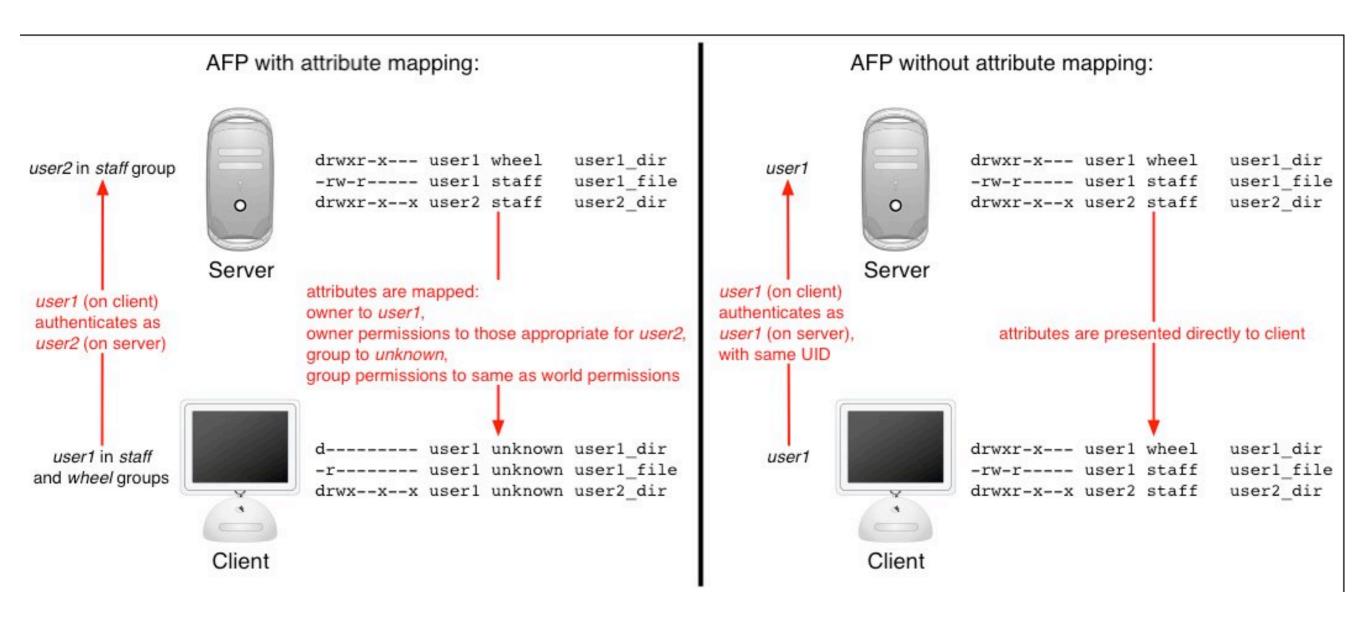

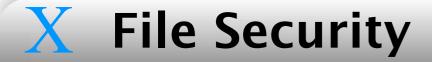

#### File Share Attributes

- AFP (cont'd.)
  - Attributes on files created over AFP are set according to method chosen in Workgroup Manager->Sharing->Protocols->Apple File Settings (if you're on OS X Server; otherwise, set afp\_use\_parent\_privs property under /config/SharePoints/share point in local OD domain)
    - "Use standard UNIX behavior": new items owned by authenticated user, group matches parent folder; permissions determined by default umask of 022, making group collaboration difficult
    - "Inherit permissions from parent": new with 10.2.3; new files owned by authenticated user, new folder owner same as parent folder, group matches parent folder; permissions match parent folder, which enables collaboration in group-writable folders

- Server Message Block (SMB)
  - Samba also does attribute mapping
    - Attributes usually derived from mount point, but a plethora of options in /etc/smb.conf can alter the behavior (some of which can be set from Workgroup Manager)
      - writable, read list, write list, create mask, directory mask, force create mode, force directory mode, inherit permissions, map archive, map system, map hidden, nt acl support
  - Other file security parameters: delete readonly, dos filemode, dos filetimes, follow symlinks, wide links
- Network File System (NFS)
  - No attribute mapping; user and group IDs must match between client and server

- File Transfer Protocol (FTP)
  - lukemftpd (vanilla OS X)
    - Configured in /etc/ftpd.conf
      - umask determines permissions for new files
        - Default: guest 077, all 027
      - modify and upload options can disable certain commands
        - Default: modify guest off

- FTP (cont'd.)
  - sftpd (OS X Server)
    - Based on wu-ftpd
    - Configured in /Library/FTPServer/Configuration/ftpaccess
      - defumask determines permissions for new files
      - Disable access to commands with chmod, delete, overwrite, rename, umask
- WebDAV
  - Permissions are wide open, but only authenticated users can access WebDAV share mounted in Finder (or directly with mount\_webdav)

- Disk Copy can create password-locked encrypted disk images
  - Disk Utility on Panther
- File Vault (10.3) can encrypt home directories
- Many third-party tools
  - GPGFileTool, PuzzlePalace, etc.

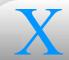

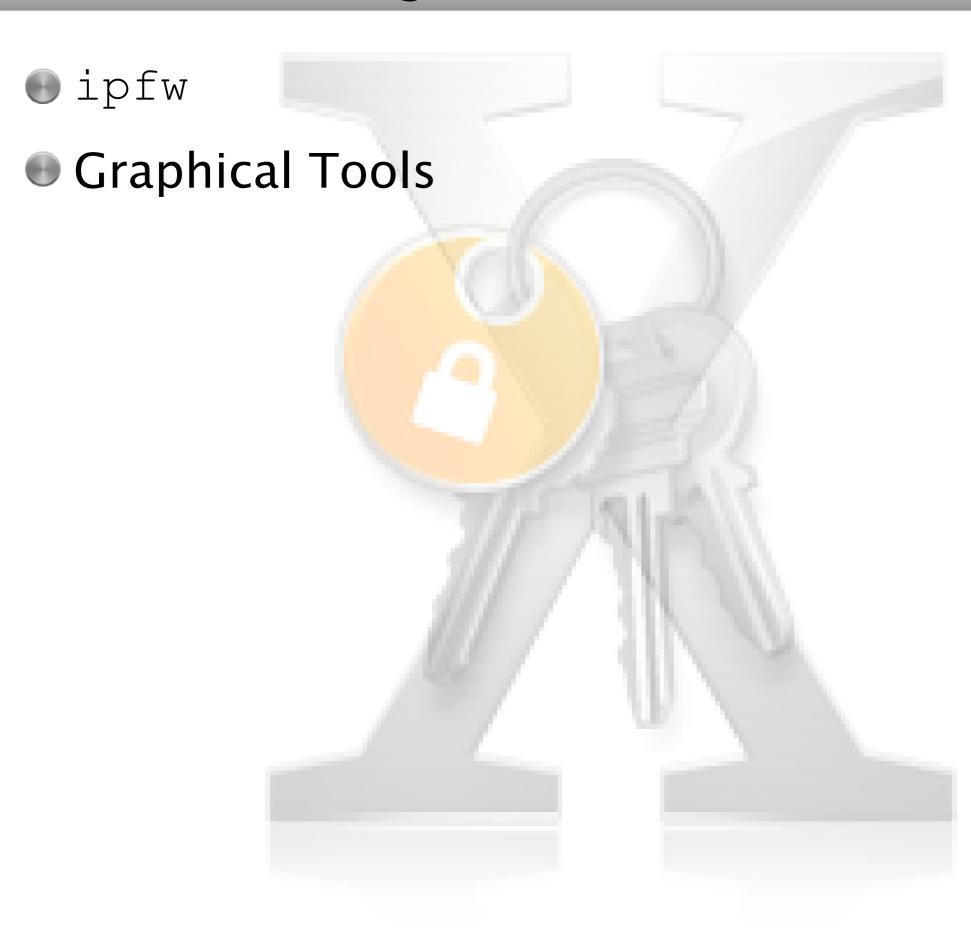

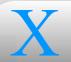

- ipfw ported from FreeBSD
  - Kernel extension (/System/Library/Extensions/IPFirewall.kext) and command-line tool (ipfw)
  - Details in ipfw and ipfirewall man pages
- ipfw list displays current list of packet filtering rules
  - ipfw -N show includes counters, and number->name translation

Typical rule set, made by System Preferences with SSH and AFP enabled:

```
02000 allow ip from any to any via lo*
02010 deny ip from 127.0.0.0/8 to any in
02020 deny ip from any to 127.0.0.0/8 in
02030 deny ip from 224.0.0.0/3 to any in
02040 deny tcp from any to 224.0.0.0/3 in
02050 allow tcp from any to any out
02060 allow tcp from any to any established
02070 allow tcp from any to any afpovertcp in
02080 allow tcp from any to any svrloc in
02090 allow tcp from any to any ssh in
12190 deny tcp from any to any
65535 allow ip from any to any
```

- Stateful packet filtering supported with keep-state and check-state
  - For example, rules 2050 and 2060 above could be replaced with a single rule offering better security:
    - 2050 allow tcp from any to any keep-state out
  - On outbound connection, creates dynamic rule allowing return connection only from destination host and port

ipfw

i acitet i iitei iiig

Related sysctl variables (displayed with sysctl net.inet.ip.fw):

```
net.inet.ip.fw.enable: 1
net.inet.ip.fw.one_pass: 1
net.inet.ip.fw.debug: 1
net.inet.ip.fw.verbose: 0
net.inet.ip.fw.verbose_limit: 0
net.inet.ip.fw.dyn_buckets: 256
net.inet.ip.fw.curr_dyn_buckets: 256
net.inet.ip.fw.dyn_count: 0
net.inet.ip.fw.dyn_max: 1000
net.inet.ip.fw.dyn_ack_lifetime: 300
net.inet.ip.fw.dyn_syn_lifetime: 20
net.inet.ip.fw.dyn_fin_lifetime: 20
net.inet.ip.fw.dyn_fin_lifetime: 5
net.inet.ip.fw.dyn_short_lifetime: 30
```

- Described in ipfw man page
- Setting securelevel to 3 (sysctl -w kern.securelevel=3) prohibits rule set changes
  - Note that securelevel cannot be lowered, so to make rule set changes, you'd have to boot into single-user mode

- System Preferences->Sharing->Firewall
  - One-button activation
  - Automatically opens ports as services are enabled
  - Filters stored in /Library/Preferences/ com.apple.sharing.firewall.plist, activated by NetworkExtensions startup item
- Server Settings->Network->Firewall
  - Mac OS X Server
  - Clunkier, but more flexible, interface
  - Server Status displays results of ipfw show
  - Configuration in /config/IPFilters in local Open Directory domain
  - Panther: Use Server Admin; config stored in files in /etc/ipfilter/

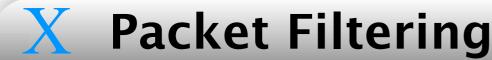

#### **Graphical Tools**

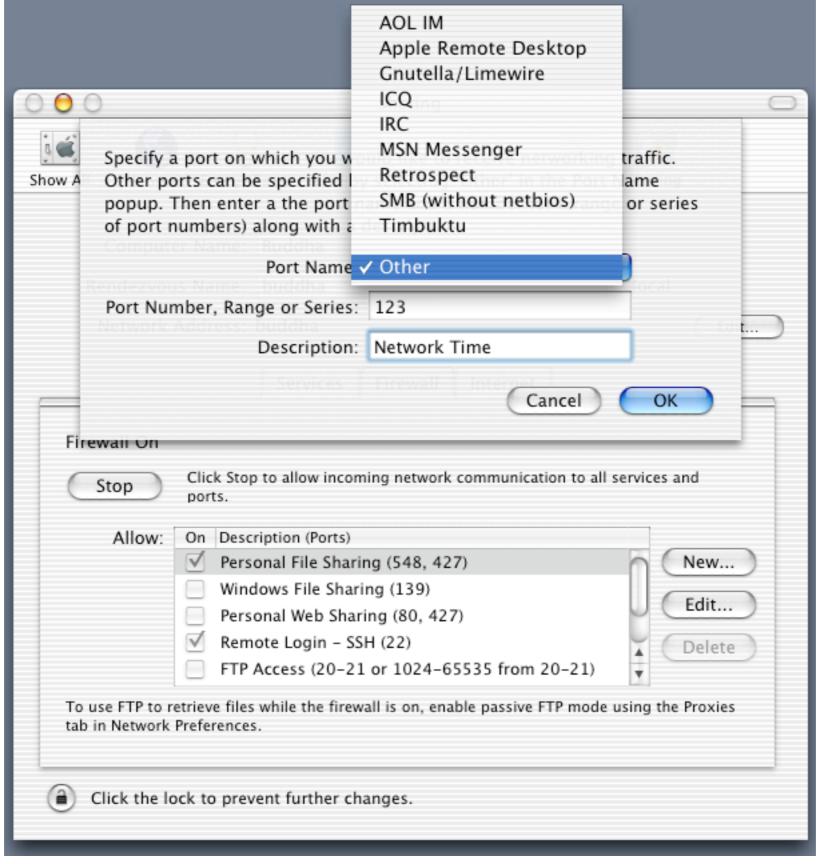

Mac OS X Sharing Preferences

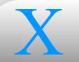

#### **Graphical Tools**

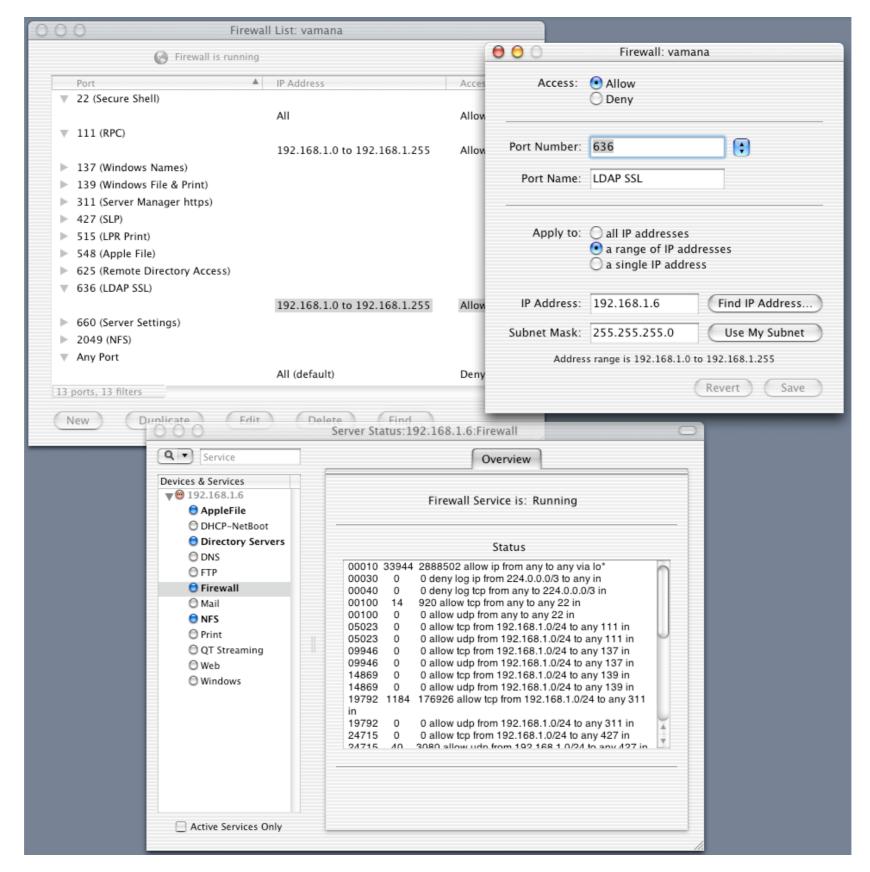

Mac OS X Server: Server Settings and Server Status

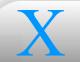

#### **Graphical Tools**

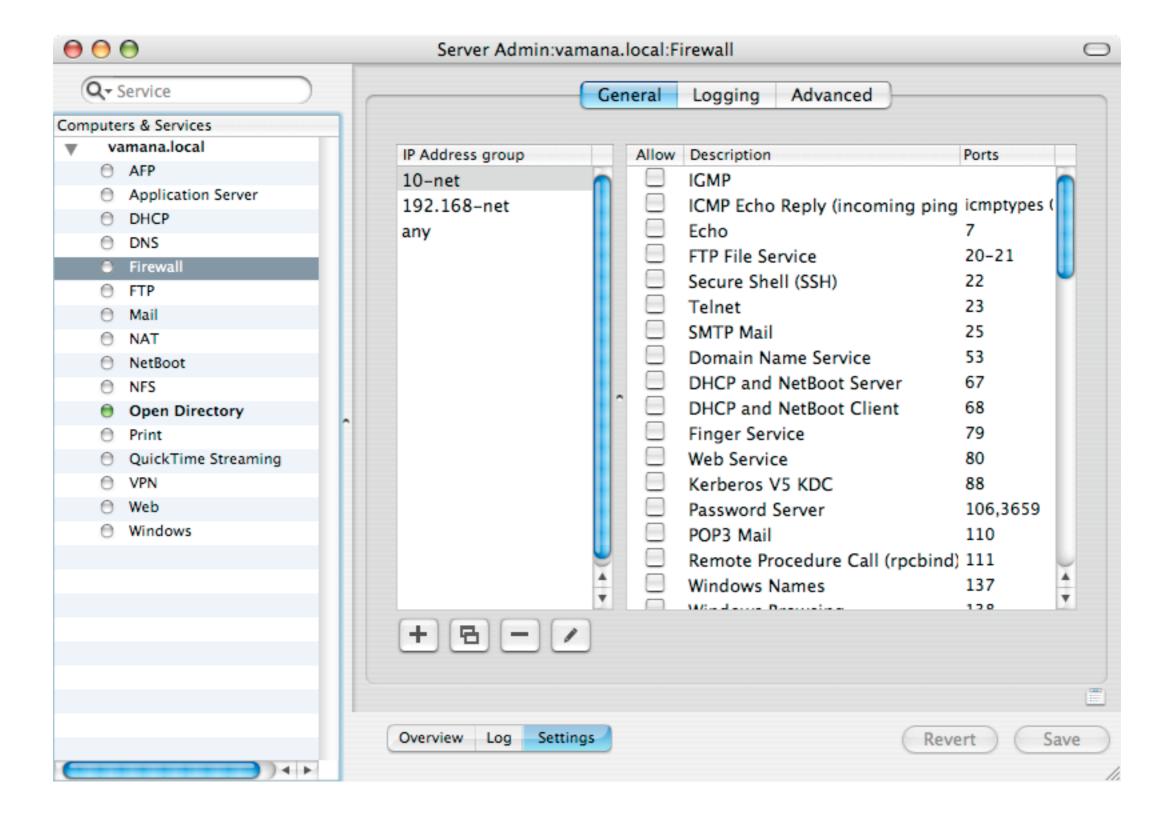

Panther Server: Server Admin

- Third-party ipfw front ends
  - sunShield (http://homepage.mac.com/opalliere/shield\_us.html)
    - Freeware
    - System Preferences pane, startup item
    - Little more control, nice features and interface, but important limitations (no dynamic rules, logging, etc.)
  - Impasse (http://glu.com/products/impasse/)
    - Commercial, with trial period
    - System Preferences pane, startup item, daemon
    - Nearly full control, straightforward interface, especially nice log viewer

## **Graphical Tools**

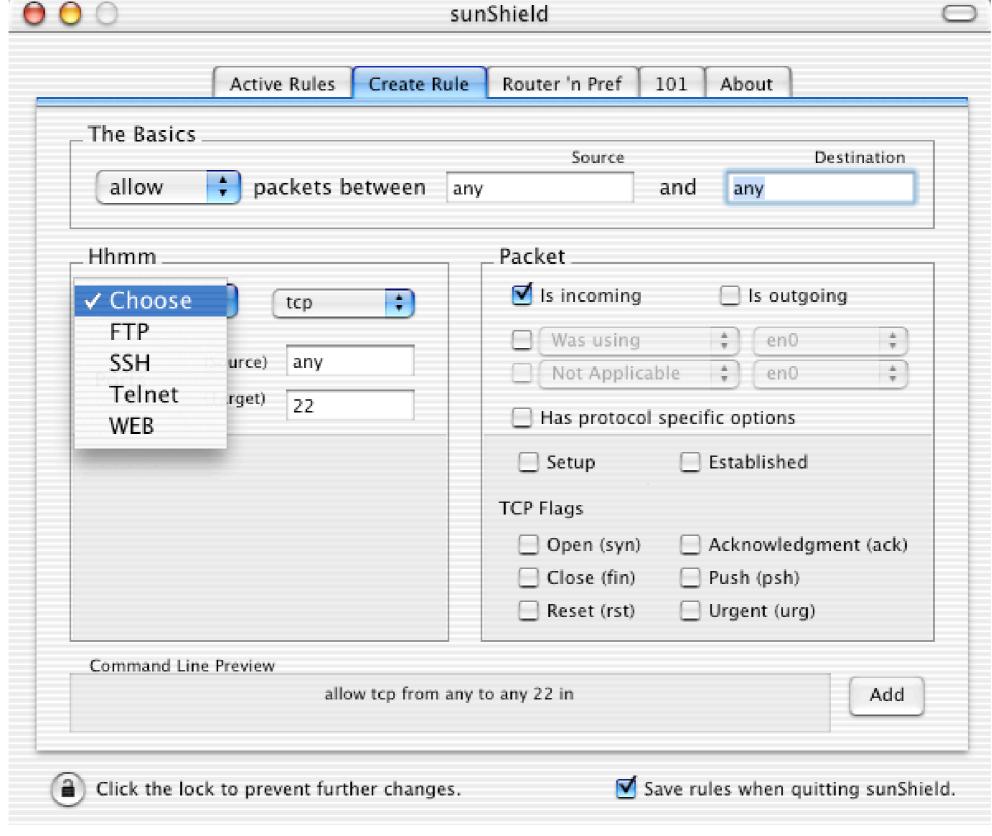

sunShield

#### **Graphical Tools**

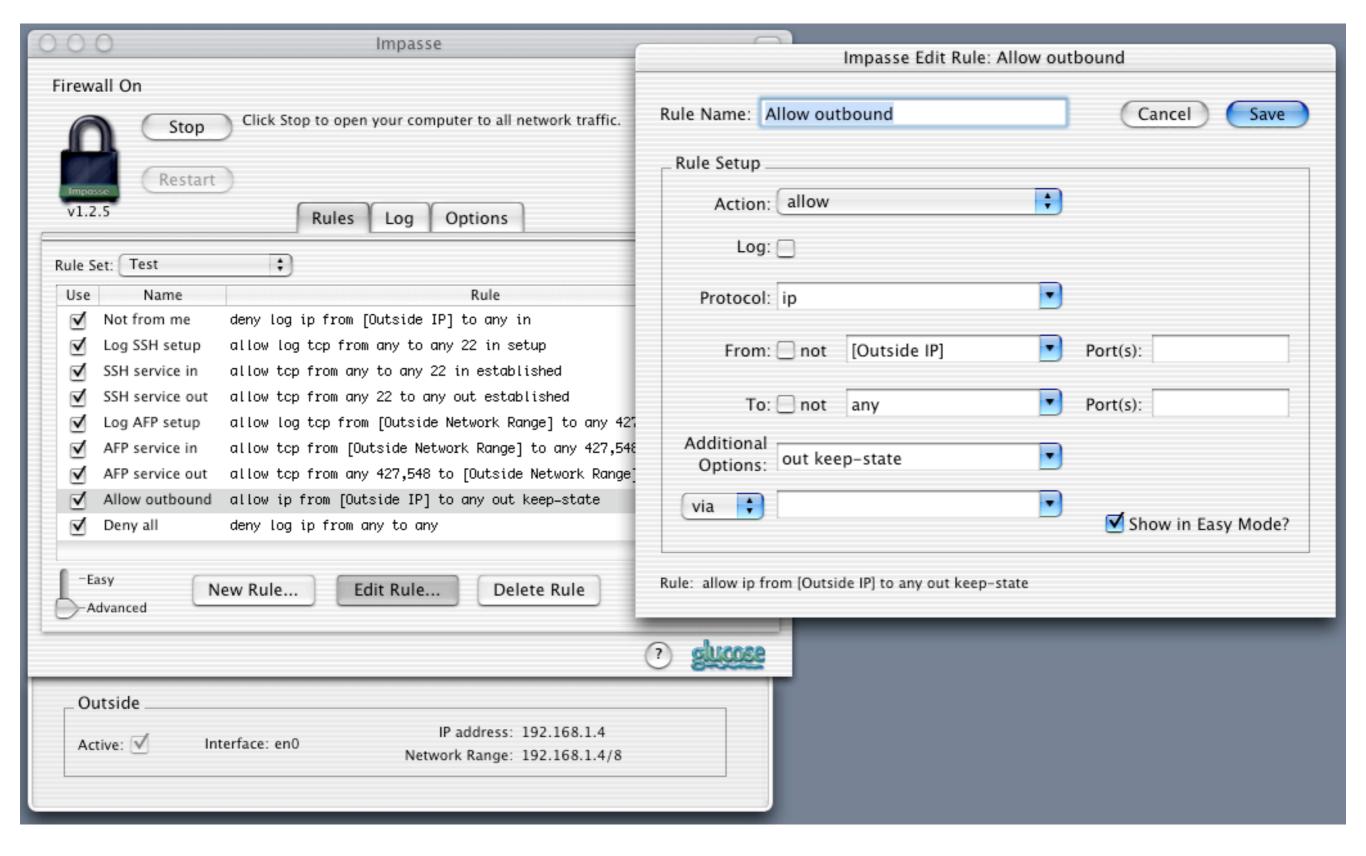

- Third-party ipfw front ends (cont'd.)
  - BrickHouse (http://personalpages.tds.net/~brian\_hill/ brickhouse.html)
    - Shareware
    - Application, startup item
    - Lots of configurability
- Third-party firewall software not based on ipfw
  - Firewalk X (http://www.pliris-soft.com/products/firewalkx/)
  - NetBarrier (http://www.intego.com/netbarrier/)
  - Norton Personal Firewall (http://www.symantec.com/sabu/nis/ npf\_mac/)
  - IPNetSentryX (http://www.sustworks.com/site/
    prod sentryx overview.html)

#### **Graphical Tools**

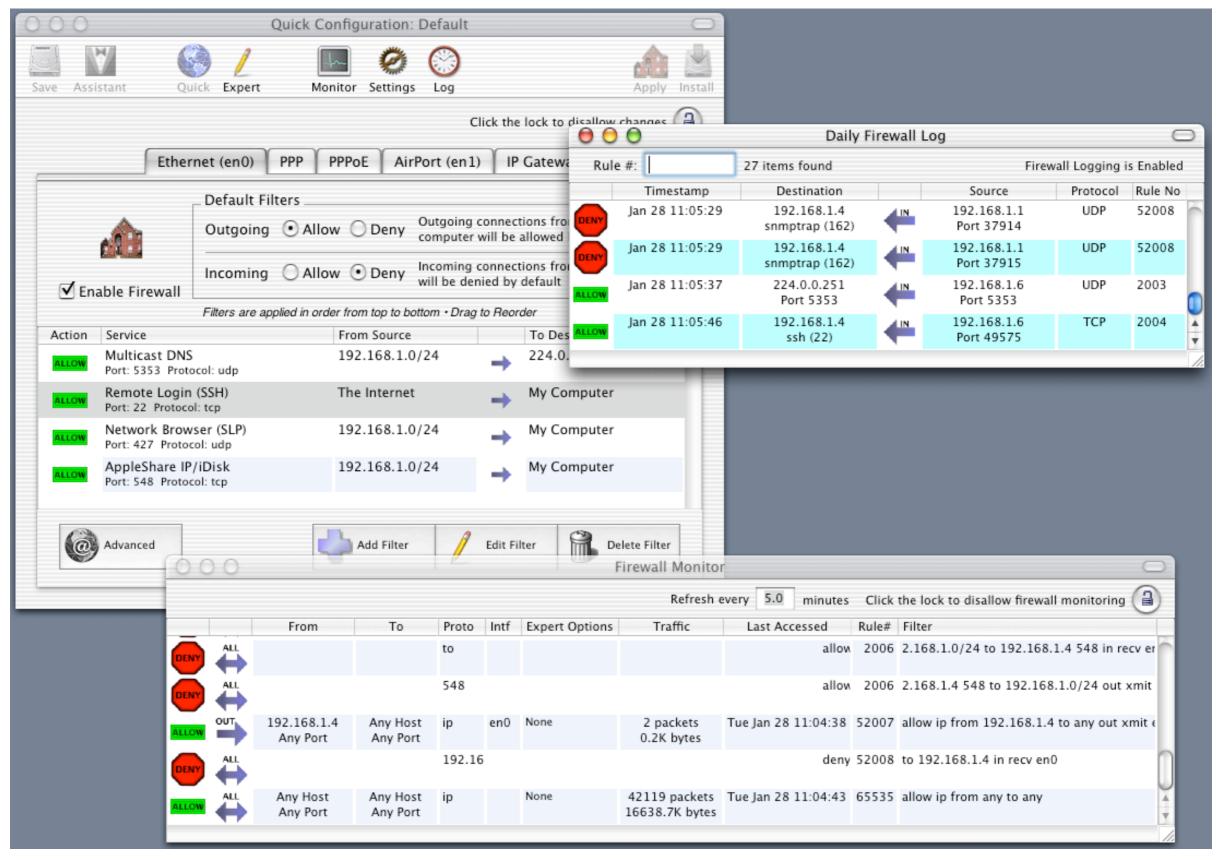

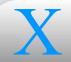

- MAC Address Restrictions
- General Access Restrictions
- Apple Mail Server
- File Sharing
- Other Open Source Products

#### **Network Access**

- Mac OS X Server DHCP server
  - Prevent obtaining IP addresses from DHCP by listing allowed MACs under Filter preferences for DHCP/NetBoot in Server Settings
    - Panther: Under NetBoot in Server Admin (now separate from DHCP)
      - Not sure whether these restrictions apply only to NetBoot clients or to DHCP generally
  - Configuration stored in OD under /config/dhcp
- AirPort Base Station
  - Limit all wireless access to select list of MAC addresses under Access
     Control in AirPort Admin Utility
- •• NB: Nowadays, MAC addresses are easily reset with commonly available software

- TCP Wrapper offers general access restrictions
  - Configured in /etc/hosts.allow and /etc/hosts.deny
  - Mac OS X software built with TCP Wrapper support includes OpenSSH, UCD SNMP, and xinetd
- xinetd is more secure alternative to inetd
  - Configured in /etc/xinetd.conf and service files in /etc/xinetd.d/
    - only\_from, no\_access, access\_times
  - IP-based ACLs supplemented by TCP Wrapper, unless flags = NOLIBWRAP specified

#### **Network Access**

- Apple Mail Server (AMS) is derived from AppleShare IP (network software for the legacy Mac OS), and is bundled with Mac OS X Server
- Configured from Server Settings
  - Config stored in /config/AppleMailServer in local OD domain
- SMTP relay restrictions
  - Under Incoming Mail preferences, "Allow SMTP relay for: only hosts in this list:" prevents use as open relay
    - By default, lists only IP addresses associated with server's loopback and Ethernet interfaces
  - Under Filter preferences, can reject mail from servers listed explicitly, on a blackhole list, or with mismatched hostname/IP
  - Panther: Server software has changed (from AMS to Postfix), but GUI options are similar

#### **Network Access**

#### Apple Mail Server

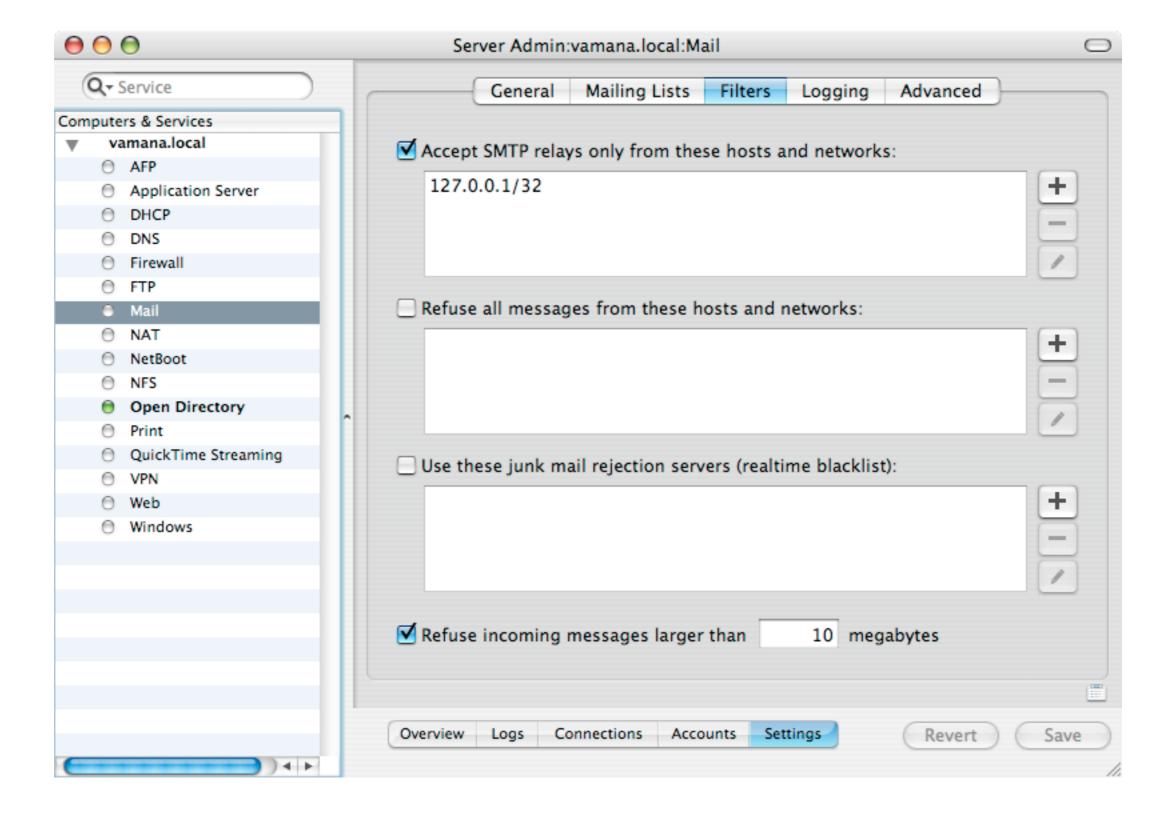

Panther Server SMTP relay restrictions

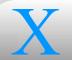

- Samba
  - Configured in /etc/smb.conf
    - hosts allow, hosts deny
- NFS
  - Restrict access to specified hosts or network addresses on Mac OS X Server with Workgroup Manager, under NFS Export Settings
    - Configuration stored in clients property under /exports/ share\_point in local OD database

- FTP
  - lukemftpd (vanilla OS X)

- Configured in /etc/ftpusers
  - user pat[:group pat][@src pat] [directive [class]]
    - \* pat: ? for single-character, \* for multi-char replacement
    - directive **defaults to** deny
    - If no rule matches, access permitted
  - Examples
    - \*:ftpusers allow
      - Anyone in ftpusers group allowed
    - \*@192.168.1.0/24 allow
      - Anyone from local network allowed

- FTP (cont'd.)
  - lukemftpd (cont'd.)
    - Test access rules with:
      - ftpd -C username; echo \$?
      - Prints 0 if username would be allowed, 1 if not
  - xftpd (OS X Server)
    - Based on wu-ftpd
    - Configured in /Library/FTPServer/Configuration/ftphosts
      - { allow | deny } username source [source...]
        - source is hostname, IP address, or subnet address

- FTP (cont'd.)
  - sftpd (cont'd.)
    - Configured in /Library/FTPServer/Configuration/ftpaccess
      - deny source file
        - If client address maches source, display contents of file and deny access
      - dns refuse\_no\_reverse file, dns refuse\_mismatch file
        - Reject clients with mismatched or no reverse lookup, after displaying contents of file

- Apache
  - Configured in /etc/httpd/httpd.conf
    - Allow from, Deny from, Order, HostnameLookups Double, Satisfy, Options, AllowOverride, AccessFileName
    - Also, /etc/servermgrd/servermgrd.conf on Mac OS X Server, for the Server Manager Daemon (an instance of Apache)
- Common UNIX Printing System (CUPS)
  - Configured in /etc/cups/cupsd.conf
  - Allow from, Deny from, Order, BrowseAllow from, BrowseDeny from, BrowseOrder, HostnameLookups Double, Satisfy

- BIND
  - Configured in /etc/named.conf
    - acl statements, allow-\* and blackhole options
- NTP
  - Configured in /etc/ntp.conf
    - e restrict source\_address [mask netmask] [flag]...
    - Flags include ignore, noserve, noquery
  - View with ntpdc -c reslist hostname

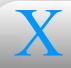

# X Encrypting Network Transmissions

- SSH
- SSL/TLS
- IPsec
- PPTP
- WEP

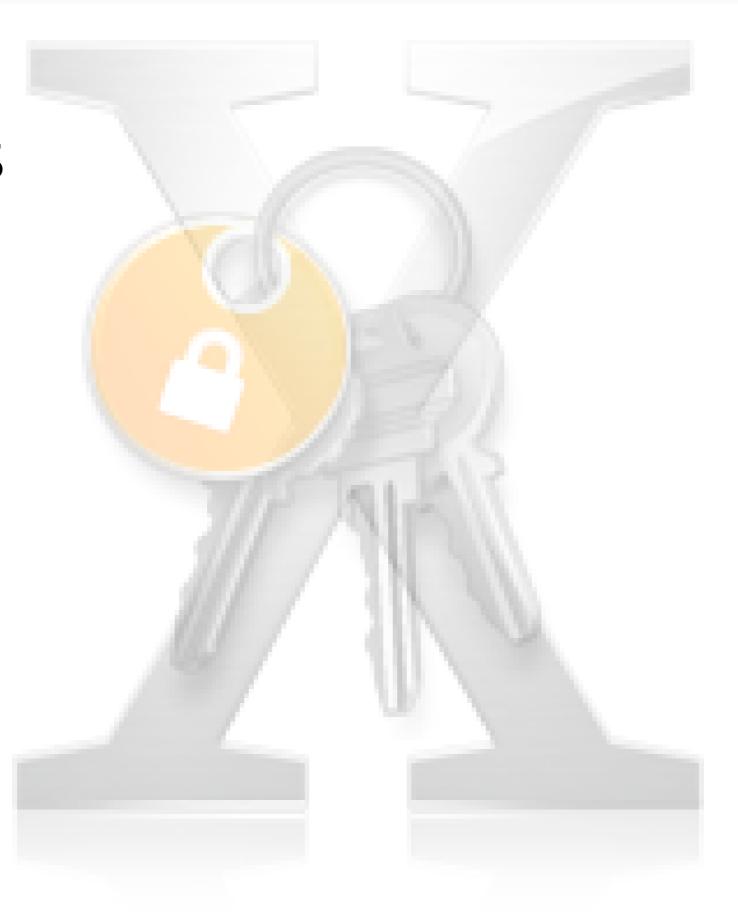

- Secure Shell
- OpenSSH ships with Mac OS X

- Enable from System Preferences, under Sharing, as "Remote Login"
- AFP encryption runs over an SSH tunnel
- SSH Helper (http://www.gideonsoftworks.com/sshhelper.html)
  - Freeware
  - Manages sshd config, authorized keys, etc.

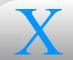

# **Network Encryption** SSH

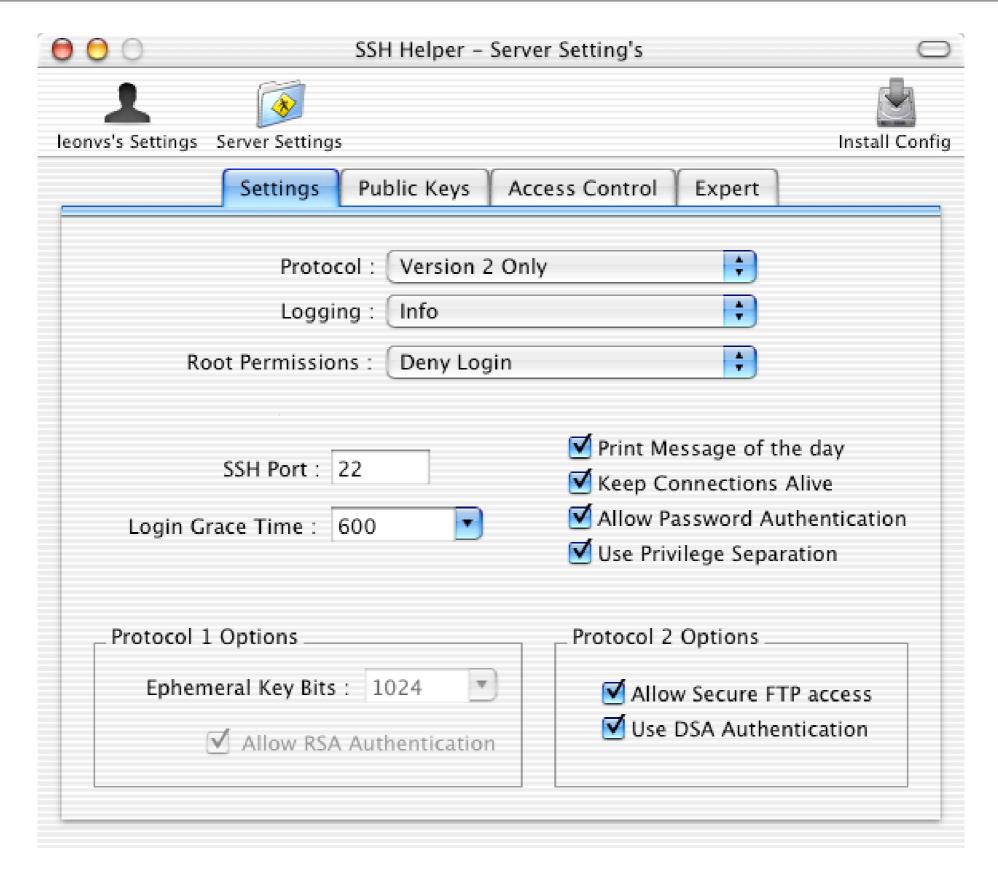

SSH Helper

Secure Sockets Layer/Transport Layer Security

- Many services can be set up to use SSL (most based on OpenSSL)
  - OpenLDAP
  - Apache, WebDAV (Finder as client doesn't work with SSL)
  - CUPS (but it breaks printing if you're not careful, and even if you are, the CUPS SSL implementation appears to be very unstable)
  - Samba (but you'll have to compile your own)
    - Panther: Samba is compiled with SSL support
  - Sendmail, Postfix, Cyrus IMAP
  - Server Manager Daemon
  - QuickTime Streaming Server admin web interface
  - Apple Mail Server IMAP (based on CDSA, not OpenSSL)

IP Security

- Based on KAME, same as used on other BSD platforms
- Provides authentication and encryption at a low layer of the TCP/IP stack, so it's transparent to applications
  - Unlike SSL, services don't need to be set up individually, or even know it's going on
- No built-in GUI
  - Panther has GUI (client in Internet Connect, server in Server Admin)
  - Managed with setkey, racoon, and racoonctl, and some sysctl variables: net.inet.ipsec.\*, net.inet6.ipsec6.\*, net.key.\*
- Third-party GUIs
  - VPN Tracker (http://www.equinux.com/us/products/vpntracker/)
  - VaporSec (http://www.afp548.com/Software/VaporSec/), free

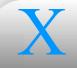

# **Network Encryption** IPsec

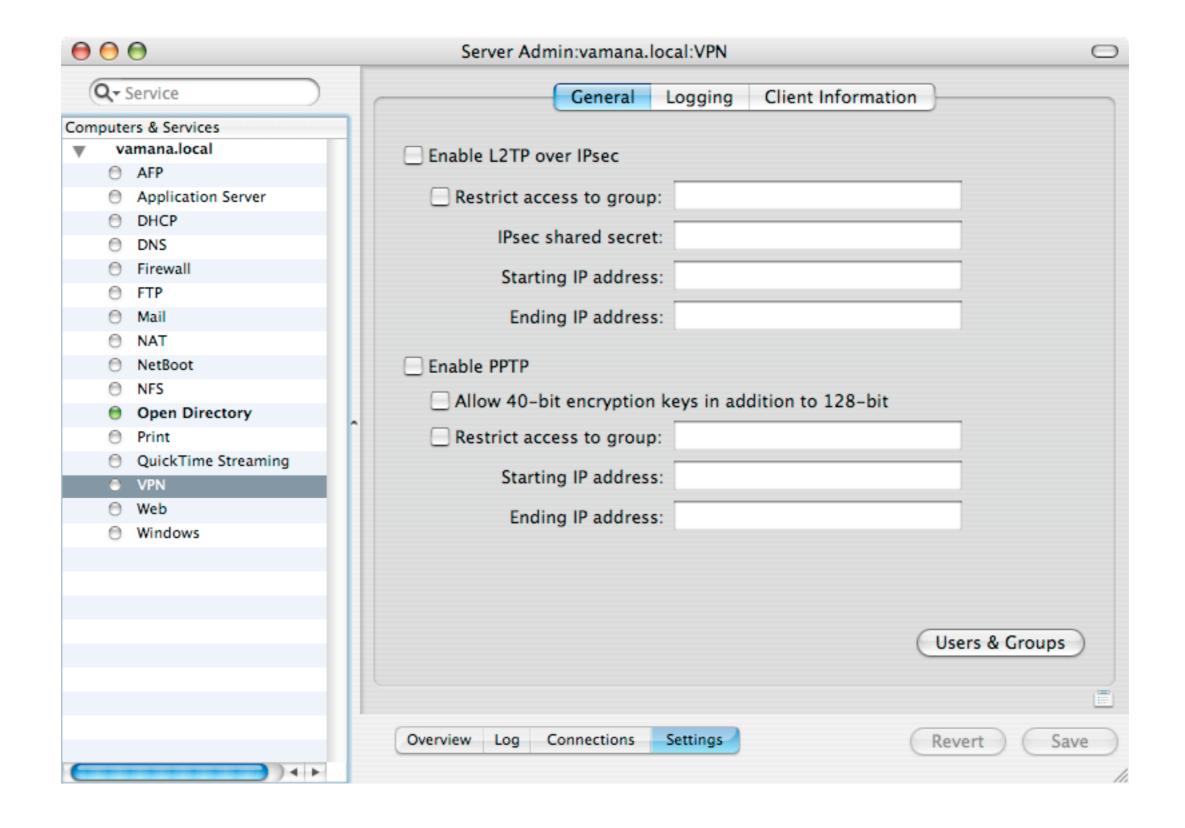

Panther Server Admin VPN settings

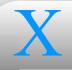

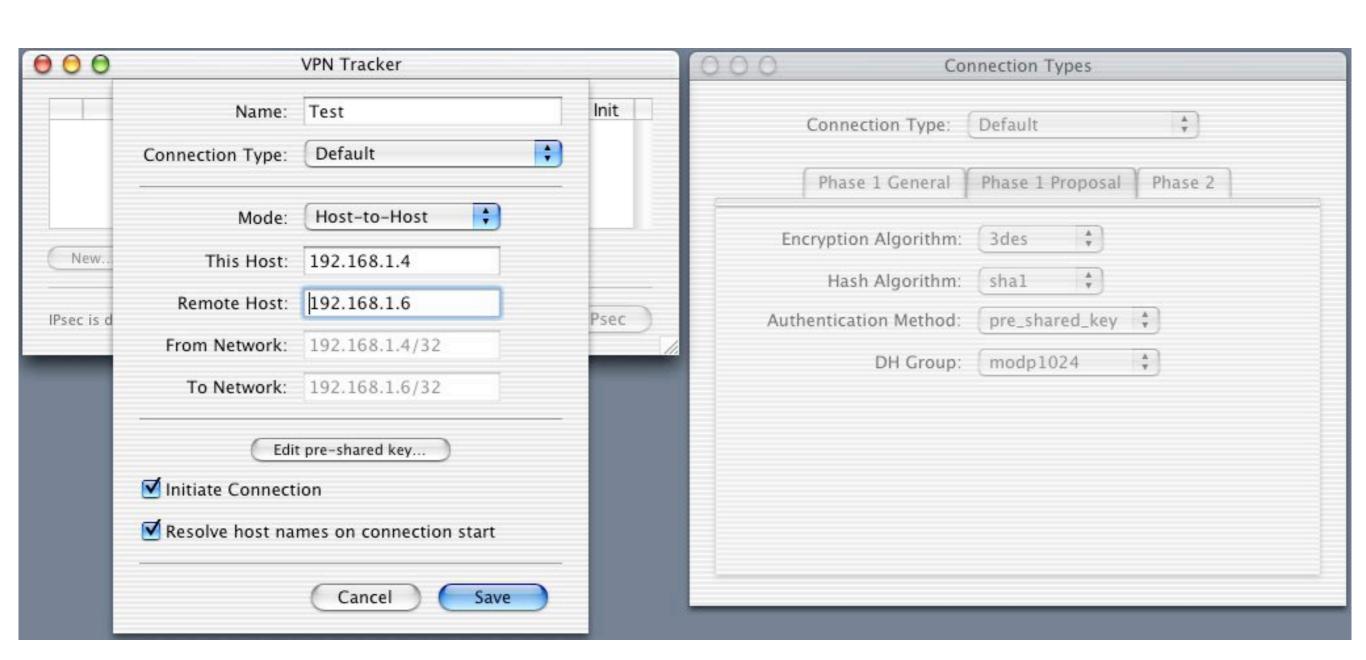

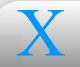

# **Network Encryption** IPsec

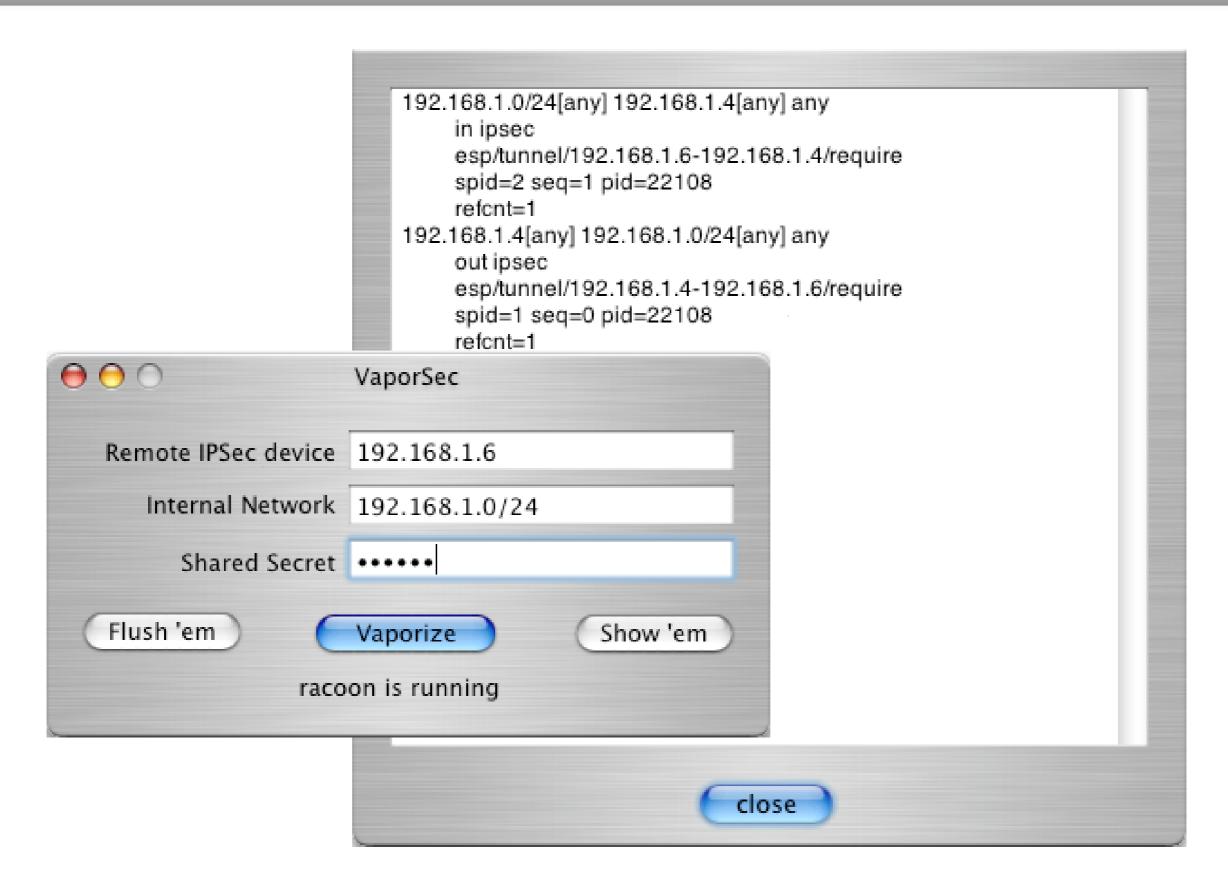

VaporSec

- **Network Encryption**
- Point-to-Point Tunneling Protocol
- Primarily used for personal VPNs by Windows clients
- Configured in Internet Connect application
- On Mac OS X Server, vpnd provides a PPTP front end to the PPP daemon
  - Details in man page

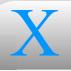

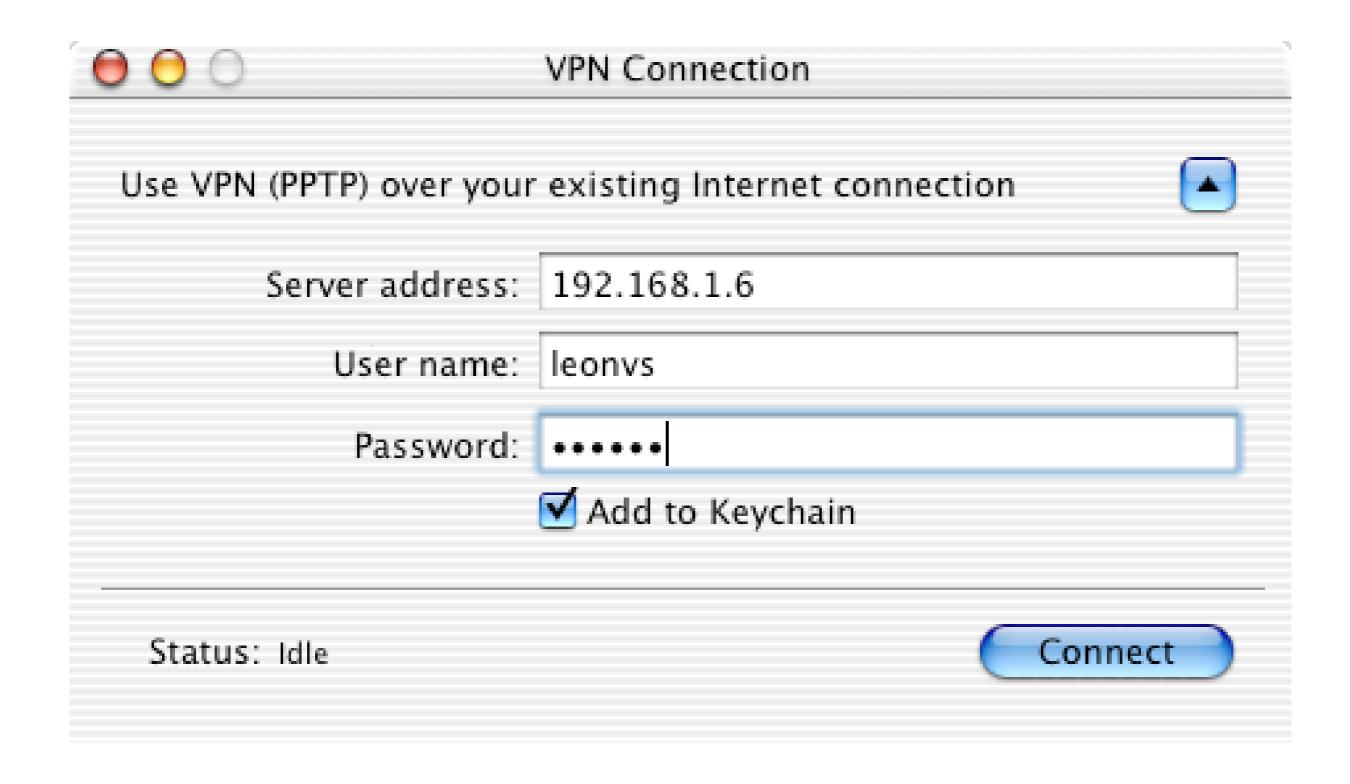

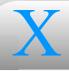

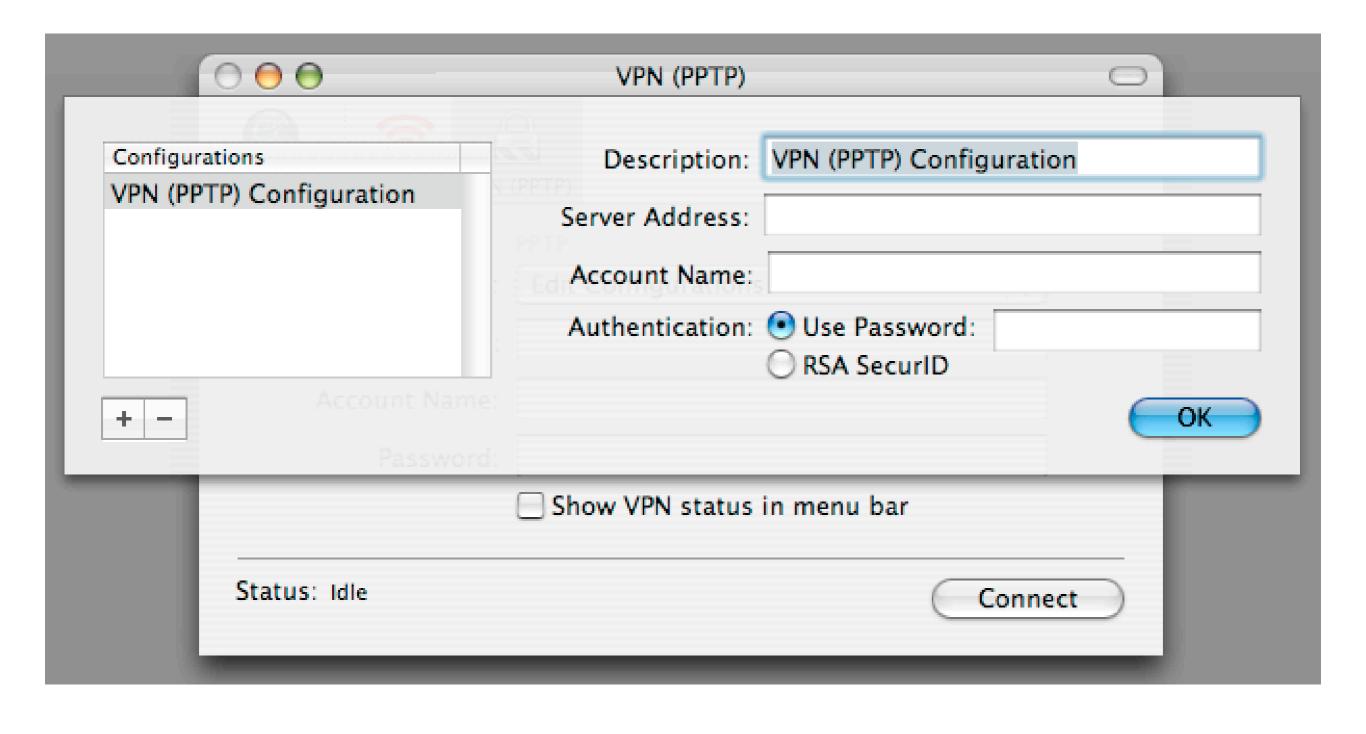

Wired Equivalent Privacy

- Used to protect Wi-Fi (802.11) connections
  - AirPort is Apple's brand name for 802.11
- Minimal encryption; soon to be supplanted by stronger crypto algorithms
- Use a strong 128-bit password, and create a closed network
- Consider IPsec for additional security

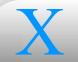

# **Network Encryption** WEP

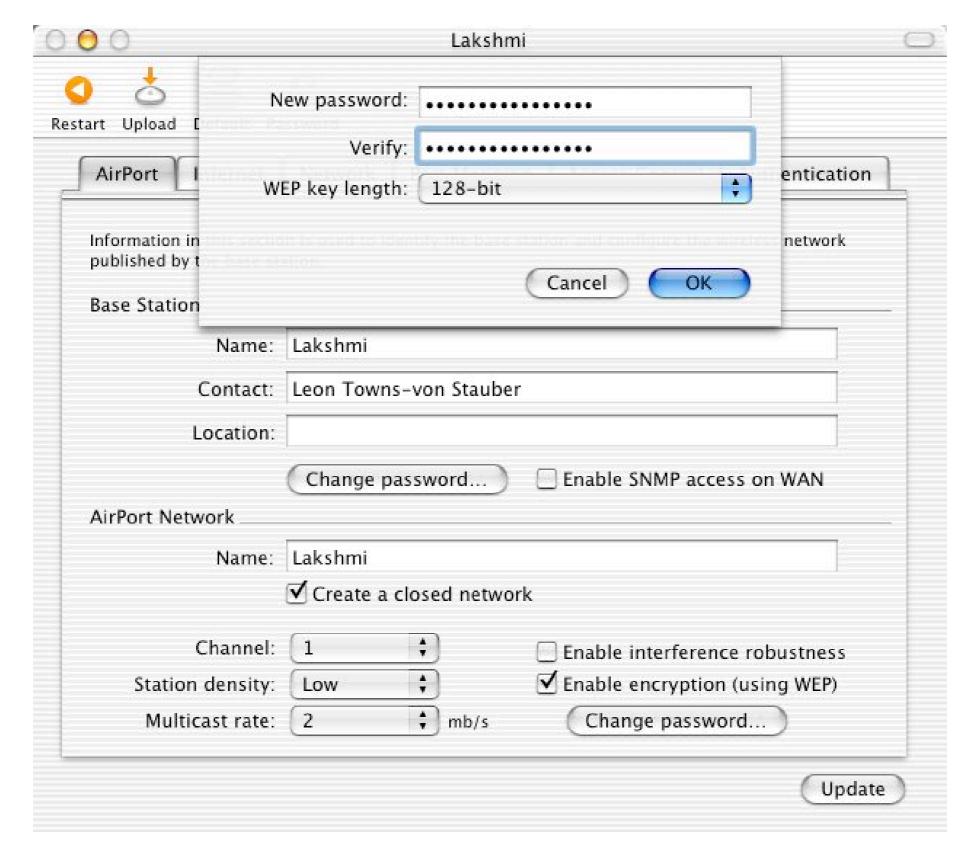

AirPort Base Station settings

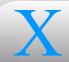

- Locking User Access
- Open Firmware
- Password Shadowing
- Setting Password Requirements

- Set screen lock under System Preferences->Screen Effects->Activation
  - Panther: System Preferences->Security->"Require password to wake this computer from sleep or screen saver"
  - Logged-in user's name and password, or admin user's name and password, unlocks screen saver
- Lock Terminal or console sessions with lock (see man page)
  - E.g., lock -p -t 10000000

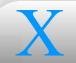

### Password Protection Open Firmware

- Setting Open Firmware password disables key sequences that allow booting from an alternate device
  - Open Firmware Password application at http://www.apple.com/ downloads/macosx/apple/openfirmwarepassword.html
    - Sets security-password OF variable, and sets security-mode to command
    - Can do the same with nvram CLI tool
- Setting security-mode to full prevents booting without someone available to enter the password

### It doesn't work, so don't bother trying

- Access to authentication data mediated by root-owned processes (primarily lookupd and DirectoryService), so everyone can access it
  - The best you can do is set up shadowing, and make the workarounds non-obvious (i.e., "security through obscurity")
- Besides, it involves keeping auth data in flat files, which means you lose the convenience of using a directory service
- Use Password Server
- Panther shadows passwords by default!
  - ShadowHash authentication\_authority
  - Hash is encrypted, and stored in /var/db/shadow/hash/, readable only by root

### Password Protection Password Requirements

- By default, /usr/bin/passwd requires at least 5 characters in password
  - Set security options Open Directory property to increase that to 8 characters, with at least 1 non-alpha
    - sudo nicl domain -create security options secure passwords
    - Only affects passwd CLI tool
- Password Server lets you set minimum length (in Workgroup Manager, under Advanced->Options... when a user account is selected)
- Panther Server includes new options

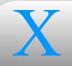

|                     | Passv       | vord Options    |      |
|---------------------|-------------|-----------------|------|
| Mimimum ler         | ngth: 8     | characters      |      |
| Force the           | user to ch  | ange password   |      |
| O At next           | login       |                 |      |
| Every               | 60          | days            |      |
|                     |             |                 |      |
| Disable login as of |             | mm/dd/yyyy      |      |
| Disable in          | active acco | ount after      | days |
|                     |             | Cancel          | ОК   |
|                     |             | IDI axamdanouon |      |

Password Server options

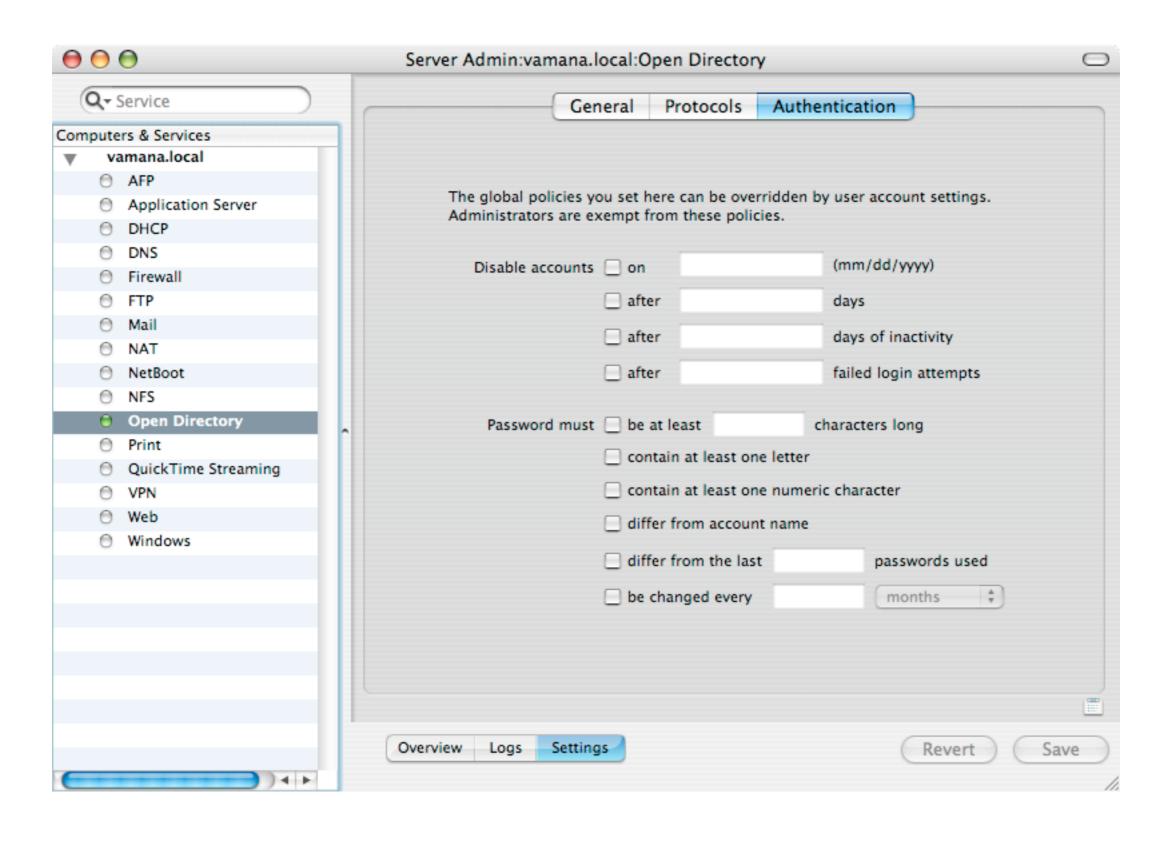

Panther Server password options

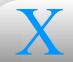

- Login Options
- Rendezvous
- Process Accounting
- Virus Protection
- STOS and SE-Darwin

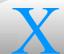

- Bad ideas for security in System Preferences->Accounts
- Under Users, Set Auto Login... triggers automatic login after bootup, to emulate a single-user personal computer
  - Username saved as value of autoLoginUser in /Library/ Preferences/com.apple.loginwindow.plist
  - Encrypted password apparently saved in /etc/kcpassword
- Under Login Options, can choose to have list of system accounts displayed at login (instead of simple username/password dialog)
- Can display a password hint after series of unsuccessful login attempts
  - Consider cron job to wipe out hint and writers hint properties from user account entries in Open Directory

- Rendezvous is Apple's implementation of Zeroconf (http://www.zeroconf.org/)
- Automatic link-local addressing
  - Allows any device to acquire valid IP
  - Not a big deal, though: open DHCP does the same, and it's easy to find a valid IP once you have physical access to the network anyway

- - Multicast DNS (mDNS), DNS Service Discovery (DNS-SD)
    - Rogue responder easier to set up than with regular DNS (no need to hijack a DNS server's IP address), could serve bogus and misleading data (e.g., mail)
    - mDNSResponder may have undiscovered bugs; unlikely, due to open source and compactness
    - Disabling
      - Client: Remove or rename /etc/resolver/
      - Server: Remove or rename mDNSResponder startup item or executable
      - Watch out for OS updates

### Miscellany

- Process accounting functional as of 10.2
- Enable with:
  - mkdir /var/account
  - touch /var/account/acct
  - chmod 0600 /var/account/acct
  - accton /var/account/acct
- Every process logged to /var/account/acct, viewable with lastcomm
- Accounting log supposed to be rotated by /etc/periodic/daily/ 500.daily cron job, but the sa command doesn't exist on Mac OS X
  - Replace sa line with cat /dev/null > acct

### Miscellany

- No Mac OS X-specific malware to date
  - Still, a possibility for the future
  - And Mac OS X can act as a carrier
- Commercial anti-virus products
  - Norton AntiVirus (http://www.symantec.com/nav/nav\_mac/)
  - WirusBarrier (http://www.intego.com/virusbarrier/)
  - Anti-Virus (http://www.sophos.com/products/software/ antivirus/savmac.html)

### Miscellany

- The Secure Trusted Operating System (STOS) Consortium (http://www.stosdarwin.org/) brings together representatives from the U.S. federal government, academia, and private industry to work on advanced security capabilities using the Darwin kernel as a starting point
- SE-Darwin meant to conform to Common Criteria
  - Similar to other government-sponsored programs working with opensource OSes, such as Security-enhanced Linux
- Also working on other projects:
  - Apache SSL module using CDSA instead of OpenSSL
  - PGP implementation using CDSA
  - OpenSSH on CDSA
  - Honeypots on Darwin

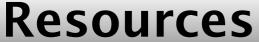

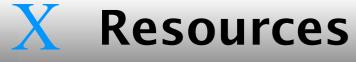

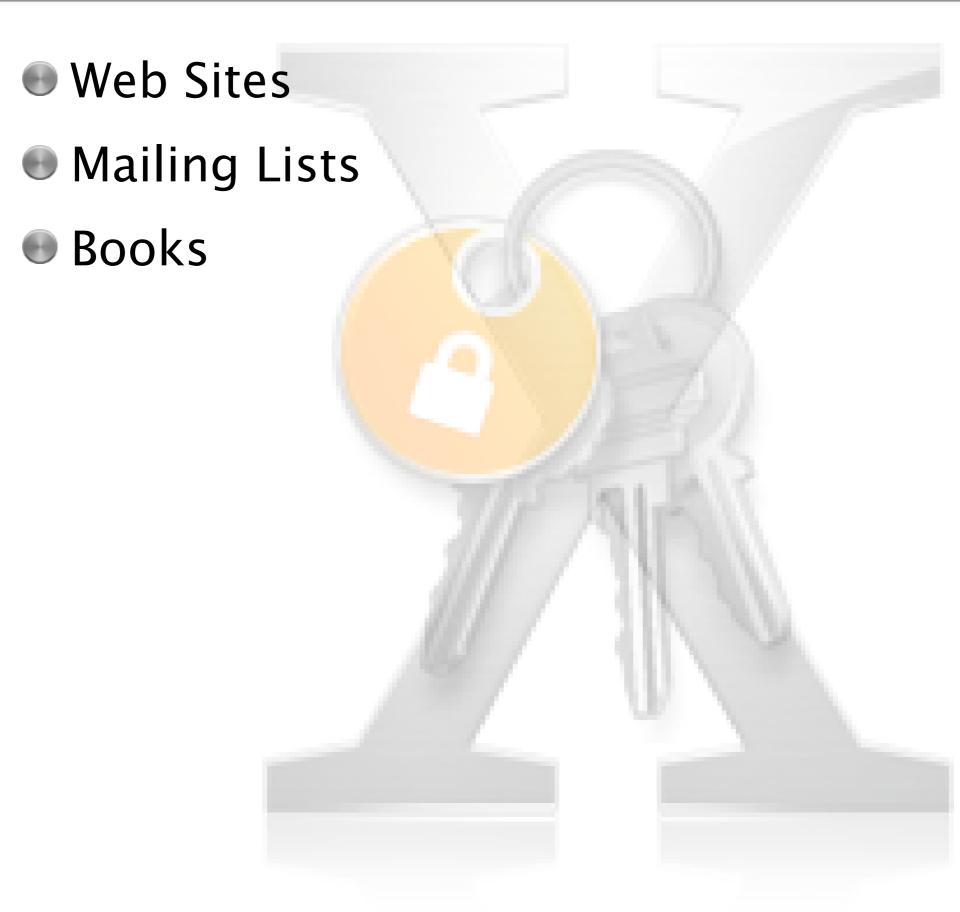

Apple's Mac OS X site

Resources

- http://www.apple.com/macosx/
- Apple's Security Updates page
  - http://www.apple.com/support/security/security updates.html
- MacSecurity.org
  - http://www.macsecurity.org/
- SANS Reading Room: Apple Issues
  - http://rr.sans.org/mac/mac list.php
- Mac OS X Hints
  - http://www.macosxhints.com/
- Occam's Razor Apple/NeXT page
  - http://www.occam.com/links/apple.html

### Resources

- security-announce (Apple)
  - http://lists.apple.com/mailman/listinfo/security-announce/
- MacSec (MacSecurity.org)
  - http://www.macsecurity.org/mailman/listinfo/macsec/
- MacOSX-admin (Omni Group)
  - http://www.omnigroup.com/developer/mailinglists/macosxadmin/
- macos-x-server (Apple)
  - http://lists.apple.com/mailman/listinfo/macos-x-server/

- Practical Unix & Internet Security
  - Simson Garfinkel, Gene Spafford, Alan Schwartz
- Mac OS X in a Nutshell
  - Jason McIntosh, Chuck Toporek, Chris Stone

# X

### **Closing Remarks**

- This talk has focused on security issues, both risks and opportunities, mostly specific to Mac OS X
  - But remember that Mac OS X is UNIX, and similar considerations apply as to any other UNIX platform
- Evaluation forms
  - Some considerations
    - Level of detail, pacing, slides
    - Content (things you'd have liked to see, or liked to see gone)
    - Compatibility with SA tutorial (if you took that)
- BoF: Tuesday 9 PM
- Slides available at http://www.occam.com/osx/
- Q & A